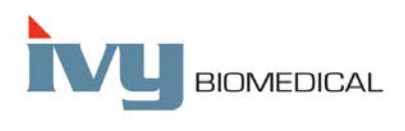

Innovation in Cardiac Monitoring

# **Modelo 7600/7800**

# **MANUAL DE OPERAÇÃO**

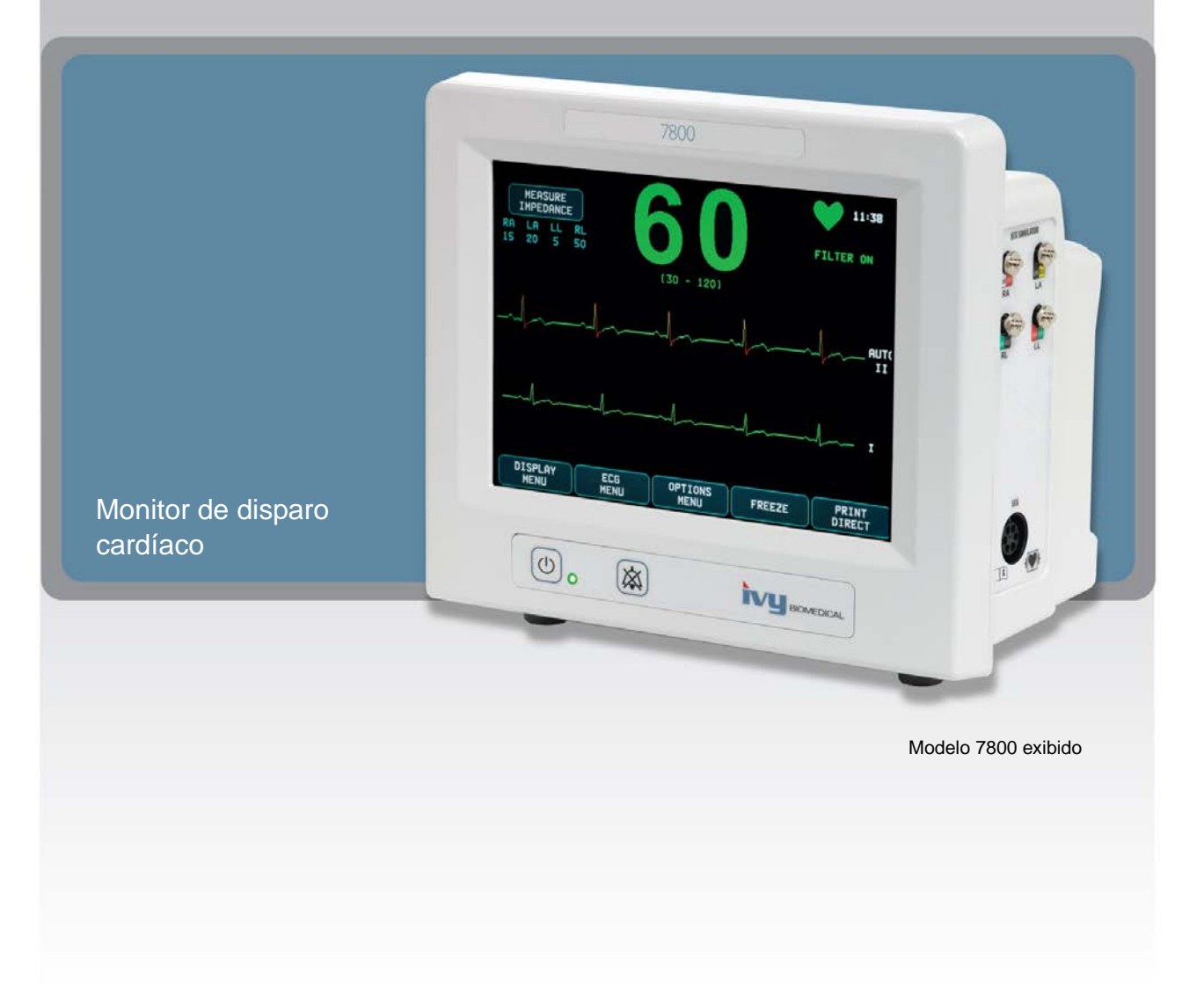

# Sumário

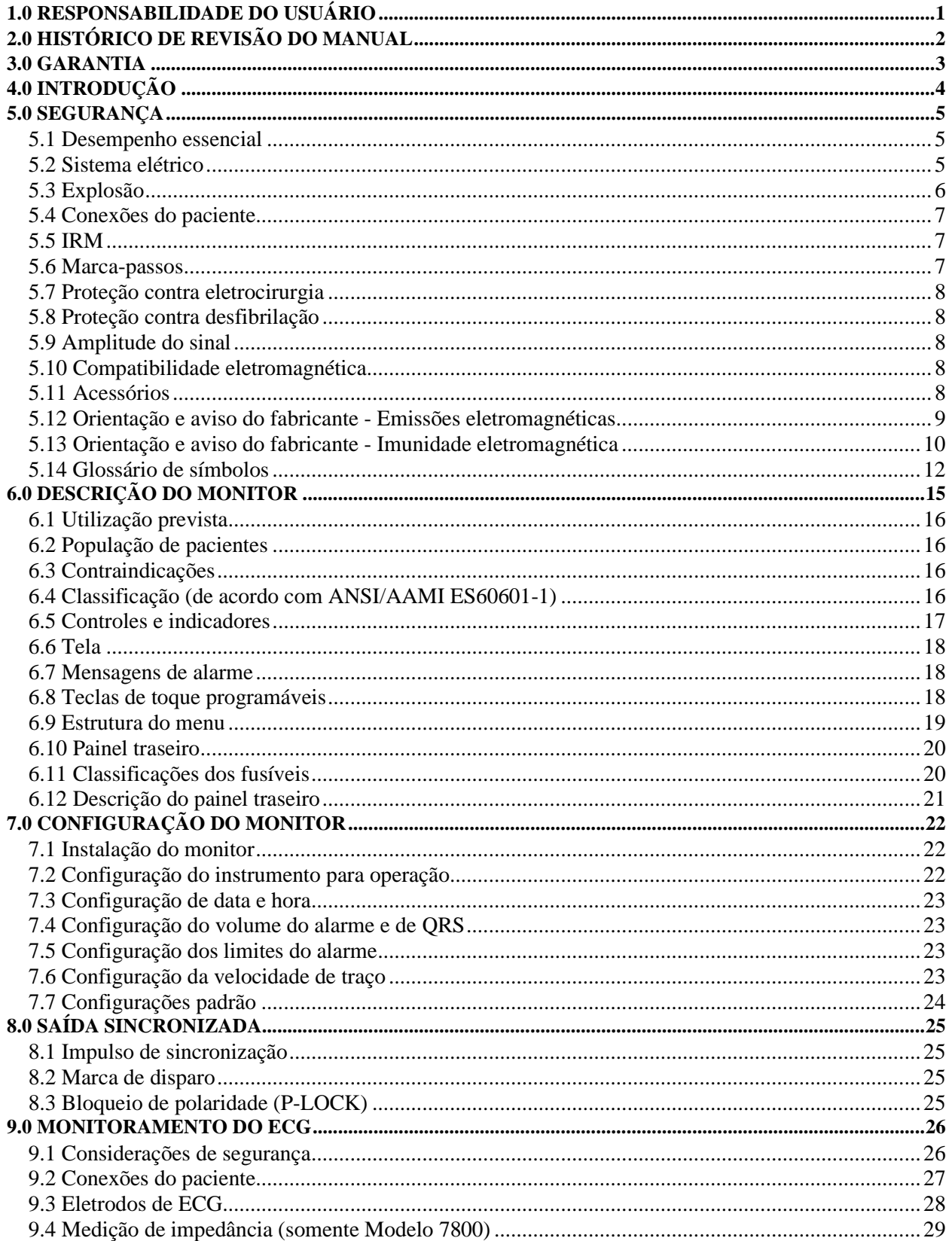

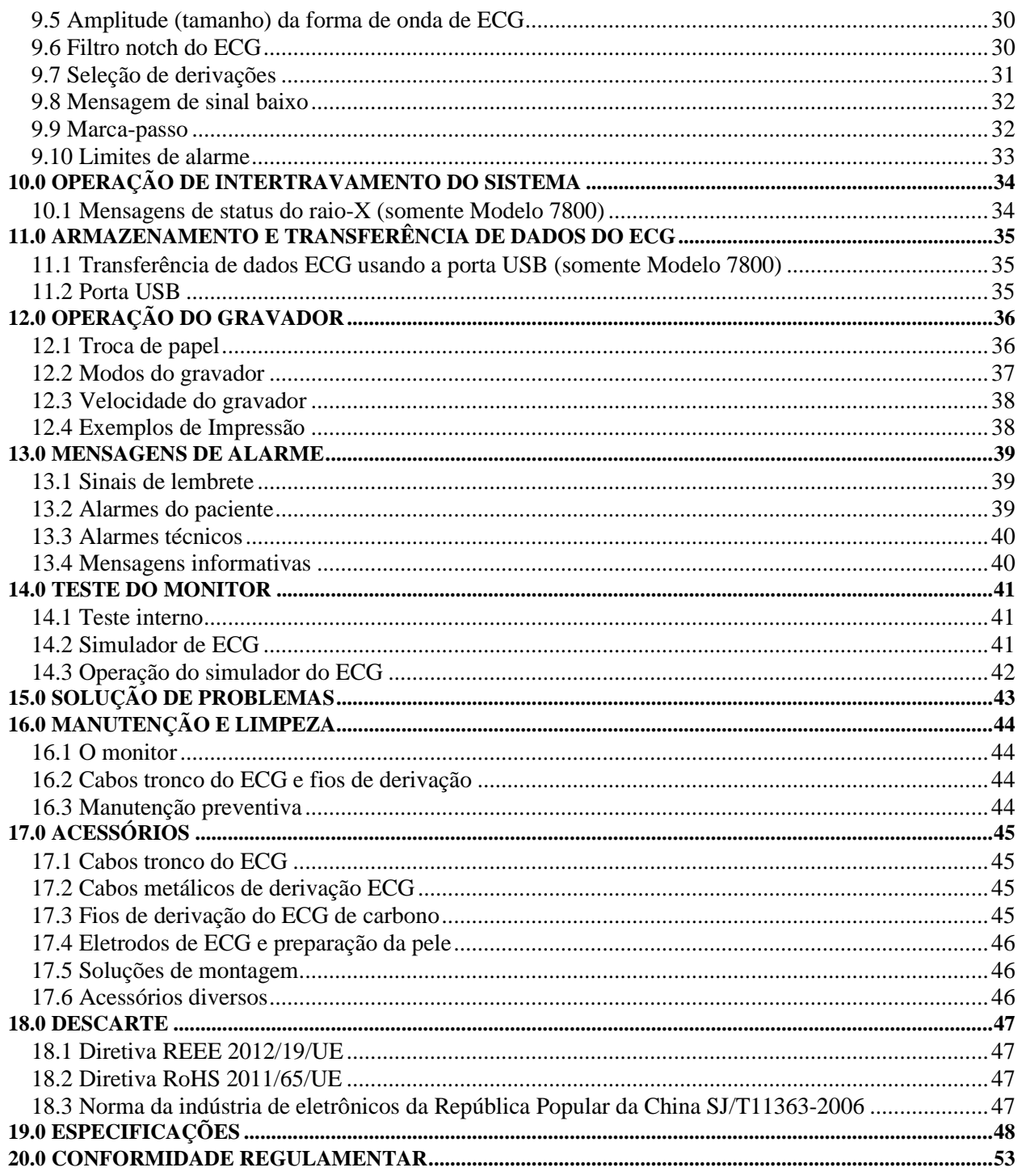

# **1.0 RESPONSABILIDADE DO USUÁRIO**

<span id="page-4-0"></span>Este produto funcionará em conformidade com a descrição contida neste Manual de operação e etiquetas e/ou materiais fornecidos, quando montado, operado, mantido e reparado de acordo com as instruções fornecidas. Este produto deve ser verificado periodicamente. Um produto com defeito não deve ser usado. As peças que estiverem quebradas, faltando, desgastadas, distorcidas ou contaminadas deverão ser substituídas imediatamente. Se tal reparo ou substituição se tornarem necessários, a Ivy Biomedical Systems, Inc. recomenda que uma chamada telefônica ou solicitação escrita de consultoria de serviços seja feita ao Departamento de serviço da Ivy Biomedical Systems, Inc. Este produto e todas as suas peças não devem ser reparados por outros meios que não estejam de acordo com as instruções fornecidas pela equipe treinada da Ivy Biomedical Systems, Inc. O produto não deve ser alterado sem a aprovação prévia por escrito do Departamento de Garantia da Qualidade da Ivy Biomedical Systems, Inc. O usuário deste produto deve ser o único responsável por qualquer defeito resultante de uso indevido, manutenção inadequada, reparo impróprio, danos ou alterações feitas por pessoas não autorizadas pela Ivy Biomedical Systems, Inc.

**CUIDADO:** As leis federais dos EUA restringem este dispositivo à venda por ou mediante solicitação de um profissional médico licenciado.

Qualquer incidente grave ocorrido em relação ao dispositivo deve ser comunicado ao fabricante e à autoridade competente do Estado-membro de residência do usuário e/ou o paciente.

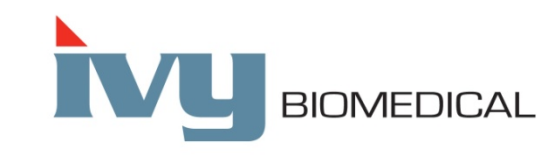

**Ivy Biomedical Systems, Inc.** 11 Business Park Drive Branford, Connecticut 06405 EUA  $+1$  203.481.4183  $\bullet$  +1 800.247.4614  $\bullet$  FAX +1 203.481.8734 [www.ivybiomedical.com](http://www.ivybiomedical.com/) e-mail: [sales@ivybiomedical.com](mailto:sales@ivybiomedical.com)

As traduções em vários idiomas deste Manual de operação podem ser encontradas no site da Ivy Biomedical: [www.ivybiomedical.com](http://www.ivybiomedical.com/)

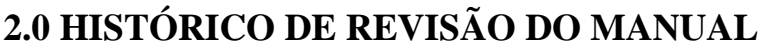

<span id="page-5-0"></span>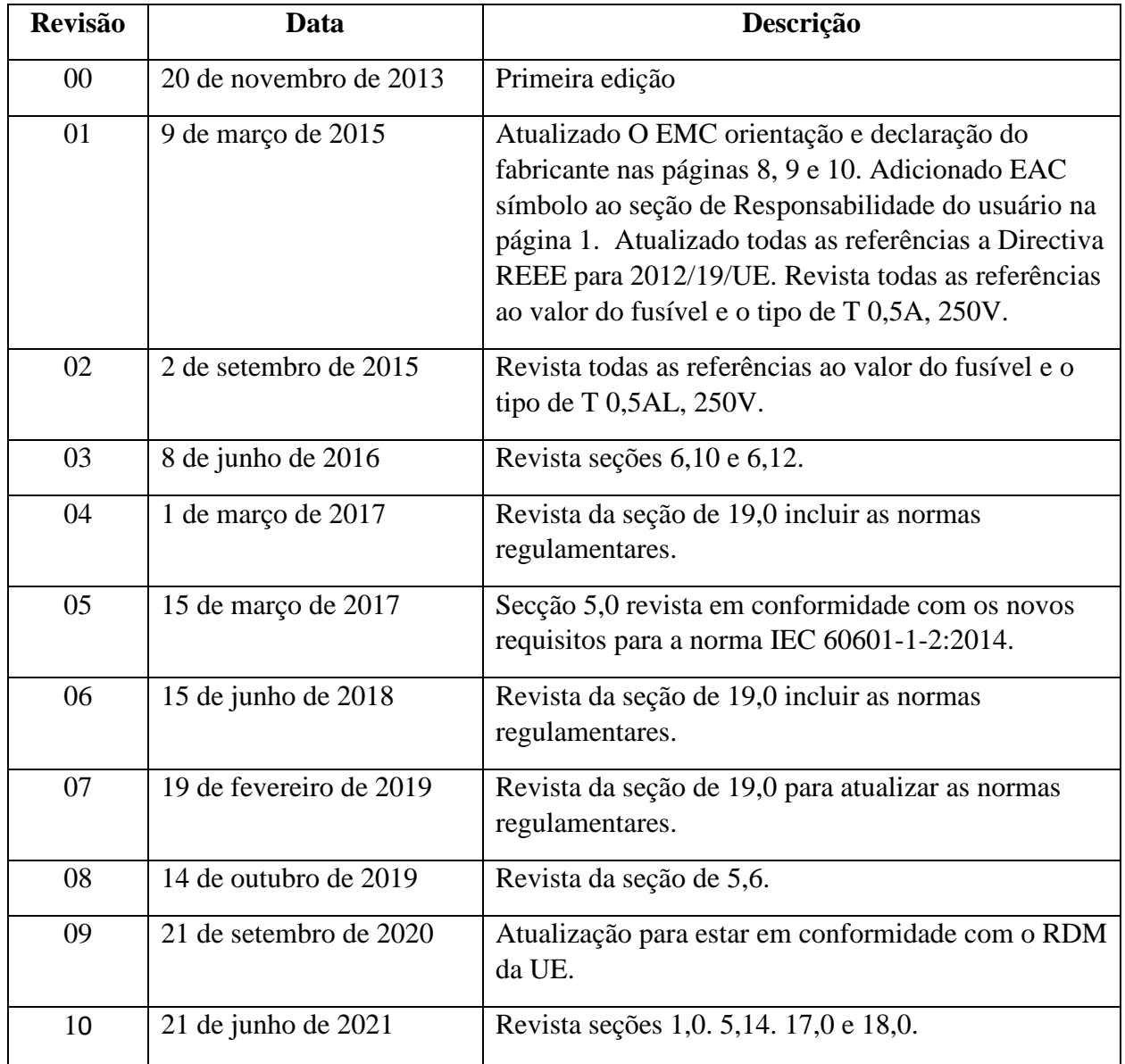

# **3.0 GARANTIA**

<span id="page-6-0"></span>Todos os produtos fabricados pela Ivy Biomedical Systems, Inc., quando usados em condições normais, estão livres de defeitos de material e mão de obra e funcionam dentro das especificações publicadas, por um período de 13 meses a partir da data de remessa original.

Todos os acessórios, como cabos tronco e fios de derivação de ECG, fornecidos pela Ivy Biomedical Systems, Inc., quando usados em condições normais, estão livres de defeitos de material e mão de obra e funcionam dentro das especificações publicadas, por um período de 90 dias a partir da data de remessa original.

Se um exame realizado pela Ivy Biomedical Systems, Inc. indicar que tais produtos ou peças de componente estão com defeitos, a obrigação da Ivy limita-se a reparo ou substituição, a critério da Ivy.

Quando algum produto precisar ser devolvido ao fabricante para reparo ou exame, entre em contato com a equipe de manutenção da Ivy Biomedical Systems para obter um número de autorização de devolução de material (n° RMA) e as instruções de remessa corretas:

Manutenção/suporte técnico: Telefone: +1 203.481.4183 ou +1 800.247.4614 Fax: +1 203.481.8734 E-mail: [service@ivybiomedical.com](mailto:service@ivybiomedical.com)

Todos os produtos devolvidos para reparo sob garantia devem ser enviados com postagem pré-paga para:

Ivy Biomedical Systems, Inc A/C: Service Department 11 Business Park Drive Branford, CT 06405 EUA

A Ivy custeará o envio do produto consertado ou de substituição ao cliente.

# **4.0 INTRODUÇÃO**

<span id="page-7-0"></span>Este manual traz informações sobre o uso correto do monitor de disparo cardíaco Modelo 7600/7800. Cabe ao usuário garantir que todos os regulamentos aplicáveis quanto à instalação e operação do monitor sejam observados.

O Modelo 7600/7800 é um EQUIPAMENTO EM (Equipamento eletromédico) destinado ao monitoramento de pacientes sob supervisão médica. O monitor Modelo 7600/7800 deve ser operado apenas por pessoal médico treinado e qualificado.

#### **Como usar este manual**

Recomendamos que você leia este manual antes de operar o equipamento. Este manual foi escrito para incluir todas as opções. Se seu monitor não incluir todas elas, as seleções de menu e dados de exibição para essas opções não serão mostrados no seu monitor.

Consulte a seção Descrição do monitor para obter descrições gerais de controles e exibições. Para obter detalhes sobre o uso de cada opção, consulte a seção do manual correspondente à opção apropriada.

A fonte em negrito é usada no texto para fazer referência aos nomes de controles de usuário. Colchetes [ ] envolvem as seleções de menu usadas com as teclas programáveis.

#### **Responsabilidade do fabricante**

O fabricante deste equipamento será responsável pelos efeitos sobre segurança, confiabilidade e desempenho do equipamento somente se:

- As operações de montagem, extensões, reajustes ou reparos foram realizadas por pessoas autorizadas pelo fabricante
- A instalação elétrica estiver em conformidade com todas as normas aplicáveis
- O equipamento for usado de acordo com as instruções deste manual

Operação incorreta ou falha do usuário em manter o monitor de acordo com os procedimentos de manutenção adequados desobrigam o fabricante e seu representante de qualquer responsabilidade por danos, lesões ou não conformidade resultantes.

#### **Ivy Biomedical Systems, Inc.**

11 Business Park Drive Branford, Connecticut 06405 +1 203.481.4183 ou +1 800.247.4614 Fax +1 203.481.8734 E-mail: [sales@ivybiomedical.com](mailto:sales@ivybiomedical.com)

Este manual explica como configurar e usar o Modelo 7600/7800. Informações importantes de segurança podem ser encontradas em todo o manual, quando apropriado. LEIA TODA A SEÇÃO DE INFORMAÇÕES DE SEGURANÇA ANTES DE OPERAR O MONITOR.

# **5.0 SEGURANÇA**

# <span id="page-8-1"></span><span id="page-8-0"></span>**5.1 Desempenho essencial**

Lista das funções de desempenho essencial (definidas no relatório de teste da norma IEC 60601-1):

- Monitorar e exibir a frequência cardíaca do paciente de maneira exata (dentro dos limites de 60601-2-27).
- Monitorar e exibir a forma de onda do ECG do paciente de maneira exata (dentro dos limites de 60601-2-27).
- Produzir um impulso de saída de sincronização da onda R para fornecer disparo adequado, exato e confiável.
- Produzir um sinal de alarme quando a intervenção do operador for necessária.

### <span id="page-8-2"></span>**5.2 Sistema elétrico**

Este produto deve ser operado com uma fonte de alimentação de 100-120 V~ ou 200-230 V~, 50/60 Hz e um consumo máximo de energia de CA de 45 VA.

**ADVERTÊNCIA:** para evitar o risco de choque elétrico, este equipamento deve ser conectado apenas a uma alimentação elétrica com proteção de aterramento. Conecte o monitor apenas a uma tomada de corrente tripolar, com aterramento e de uso hospitalar. O plugue de três condutores deve ser inserido em uma tomada de corrente tripolar. Se uma tomada de corrente tripolar não estiver disponível, um eletricista qualificado deverá instalar uma de acordo com o código vigente de eletricidade.

**ADVERTÊNCIA:** não remova o condutor de aterramento, em circunstância nenhuma, do plugue de alimentação.

**ADVERTÊNCIA:** o cabo de alimentação fornecido com este equipamento fornece essa proteção. Não tente remover essa proteção modificando o cabo ou usando adaptadores ou cabos de extensão sem aterramento. O cabo e o plugue de alimentação devem estar intactos e sem danos. Para desconectar o equipamento da alimentação elétrica, remova o cabo de alimentação.

**ADVERTÊNCIA:** não conecte a uma tomada elétrica controlada por um interruptor ou dimmer de parede.

**ADVERTÊNCIA:** se houver dúvidas quanto à integridade da disposição do condutor de aterramento de proteção, não opere o monitor até que o condutor de proteção da fonte de alimentação elétrica de CA esteja totalmente funcional.

**ADVERTÊNCIA:** no caso de interrupções elétricas que excedam 30 segundos, o monitor deve ser ligado manualmente. Para isso, pressione o interruptor **Power On/Standby** (Ligar/Espera). Quando a energia do monitor for restaurada, ele retornará às configurações PADRÃO do fabricante. (Há uma opção disponível que permitirá ao monitor usar as últimas configurações usadas ou ARMAZENADAS)

**ADVERTÊNCIA:** Para evitar RISCOS inaceitáveis causados por interrupções elétricas, conecte o monitor a uma fonte de alimentação ininterrupta (UPS) adequada para uso médico.

# **SEGURANÇA**

**ADVERTÊNCIA:** não coloque o monitor em nenhuma posição que possa fazê-lo cair sobre o paciente. Não levante o monitor pelo cabo de alimentação ou pelo cabo tronco de ECG.

**ADVERTÊNCIA:** passe com cuidado os cabos do monitor (cabos de alimentação, cabos tronco de ECG etc.), para reduzir o risco de tropeços.

**ADVERTÊNCIA:** não posicione o monitor de modo que seja difícil para o operador desconectá-lo da fonte de alimentação.

**ADVERTÊNCIA: perigo de choque elétrico!** Não remova as coberturas ou painéis. O serviço deve ser feito por uma equipe de manutenção treinada e qualificada.

**ADVERTÊNCIA:** desconecte o monitor da fonte de alimentação quando estiver em manutenção. O serviço deve ser feito por uma equipe de manutenção treinada e qualificada.

**ADVERTÊNCIA:** todas as peças que podem ser trocadas devem ser substituídas por uma equipe de manutenção treinada e qualificada.

**ADVERTÊNCIA:** para evitar choque elétrico, desconecte o monitor da fonte de alimentação antes de trocar os fusíveis. Substitua os fusíveis apenas por fusíveis de mesma característica e mesmo tipo: T 0,5 AL, 250 V.

**ADVERTÊNCIA:** não limpe o monitor enquanto ele estiver conectado a uma fonte de alimentação.

**ADVERTÊNCIA:** se a unidade for molhada por acidente, desconecte imediatamente o monitor da fonte de alimentação. Pare de usar até secar e teste se a unidade está funcionando corretamente antes de reutilizá-la em um paciente.

**ADVERTÊNCIA:** esta unidade usa um caminho de isolamento comum para os eletrodos e derivações de ECG. Não permita que os eletrodos e/ou derivações de ECG tenham contato com outras peças condutoras, incluindo o aterramento. Não conecte nenhum acessório não isolado à entrada de ECG quando conectada a um paciente, pois isso pode comprometer a segurança da unidade. Quando conectado a outros dispositivos, certifique-se de que o total das correntes de fuga do chassi de todas as unidades não exceda 300 μA.

**ADVERTÊNCIA:** o pulso de saída sincronizado não foi desenvolvido para sincronizar um procedimento de cardioversão ou descarga do desfibrilador.

**ADVERTÊNCIA:** para garantir a ventilação adequada do monitor, não o utilize sem o pé da cobertura inferior ou a placa de montagem opcional da cobertura inferior.

**ADVERTÊNCIA:** não modifique este equipamento sem autorização do fabricante.

### <span id="page-9-0"></span>**5.3 Explosão**

**ADVERTÊNCIA: perigo de explosão!** Não use este equipamento na presença de anestésicos inflamáveis ou outra substância inflamável em combinação com ar, ambiente rico em oxigênio ou óxido nitroso.

# <span id="page-10-0"></span>**5.4 Conexões do paciente**

**ADVERTÊNCIA:** passe com cuidado os cabos tronco de ECG para reduzir a possibilidade de entrelaçamento ou estrangulamento do paciente.

As conexões do paciente são isoladas eletricamente. Para todas as conexões, use sondas isoladas. Não deixe as conexões do paciente em contato com outras peças condutoras, incluindo aterramento. Consulte as instruções para conexões do paciente neste manual.

A corrente de fuga é limitada internamente pelo monitor para menos de 10 μA. Contudo, sempre considere a corrente de fuga acumulada que pode ser causada por outro equipamento usado no paciente ao mesmo tempo que este monitor.

Para garantir que a proteção da corrente de fuga permaneça dentro das especificações, use somente os cabos tronco de ECG especificados neste manual. Este monitor é fornecido com fios protegidos. *Não use* cabos e derivações com fios não protegidos que tenham condutores expostos na extremidade do cabo. Cabos e fios não protegidos podem representar um risco elevado, de consequências adversas para a saúde ou morte.

As oscilações transitórias da linha de isolamento do monitor podem parecer formas de ondas cardíacas reais e, consequentemente, inibir alarmes de frequência cardíaca. Para minimizar esse problema, garanta que os eletrodos e os cabos sejam colocados e dispostos corretamente.

Se uma condição de alarme ocorrer enquanto os alarmes estiverem desativados, não haverá alarme visual nem sonoro.

# <span id="page-10-1"></span>**5.5 IRM**

**ADVERTÊNCIA: não é seguro para RM!** Não exponha os Modelos 7600 e 7800 a um ambiente de ressonância magnética (RM). Os Modelos 7600 e 7800 podem apresentar riscos de ferimentos por projétil devido à presença de materiais ferromagnéticos que podem ser atraídos pelo núcleo magnético da RM.

**ADVERTÊNCIA:** podem ocorrer lesões térmicas e queimaduras devido aos componentes metálicos do dispositivo que poderão aquecer durante o exame de RM.

**ADVERTÊNCIA:** o dispositivo pode gerar artefatos na imagem de RM.

**ADVERTÊNCIA:** o dispositivo poderá não funcionar corretamente devido a fortes campos magnéticos e de radiofrequência gerados pelo aparelho de RM.

### <span id="page-10-2"></span>**5.6 Marca-passos**

**ADVERTÊNCIA – PACIENTES COM MARCA-PASSO:** os medidores de frequência podem continuar contando a frequência do marca-passo durante ocorrências de parada cardíaca e algumas arritmias. Não conte apenas com os SINAIS DE ALARME dos medidores de frequência. Mantenha os PACIENTES com marca-passo em observação constante. Consulte a seção ESPECIFICAÇÕES deste manual para saber a capacidade de rejeição de pulso do marcapasso deste instrumento. A rejeição de pulso de marca-passo sequencial AV e de câmara dupla ainda não foi avaliada. Não conte com a rejeição de marca-passo em pacientes com marca-passos de câmara dupla.

# <span id="page-11-0"></span>**5.7 Proteção contra eletrocirurgia**

Este equipamento foi testado de acordo com a norma EN 60601-2-27.

Este equipamento é protegido contra possíveis circunstâncias relacionadas à eletrocirurgia. Para evitar o potencial de queimaduras de eletrocirurgia nos locais de monitoramento, verifique se a conexão do circuito de retorno de eletrocirurgia está adequada, conforme descrito pelas instruções do fabricante. Se conectadas inadequadamente, algumas unidades de eletrocirurgia podem permitir que a energia retorne pelos eletrodos do ECG. Este equipamento retoma o funcionamento normal em menos de 10 segundos.

# <span id="page-11-1"></span>**5.8 Proteção contra desfibrilação**

Este equipamento é protegido para uma descarga de desfibrilador de até 360 J. O monitor é internamente protegido para limitar a corrente pelos eletrodos, a fim de evitar ferimentos no paciente e danos ao equipamento, desde que o desfibrilador seja usado em conformidade com as instruções do fabricante. Use somente os acessórios especificados pela Ivy (consulte Acessórios).

# <span id="page-11-2"></span>**5.9 Amplitude do sinal**

**ADVERTÊNCIA:** a amplitude mínima de sinal da "onda R" fisiológica do paciente é 0,5 mV. O uso do Modelo 7600/7800 abaixo do valor mencionado acima para amplitude pode gerar resultados inexatos.

# <span id="page-11-3"></span>**5.10 Compatibilidade eletromagnética**

Este equipamento foi certificado como protegido de emissões e imunidade de acordo com a IEC-60601-1-2:2014 para uso em hospitais e pequenas clínicas.

**NCUIDADO:** equipamentos médicos precisam de precauções especiais em relação à EMC (compatibilidade eletromagnética) e precisam ser instalados e colocados em funcionamento de acordo com as informações sobre EMC fornecidas no Manual de operação.

**CUIDADO:** equipamentos portáteis e móveis de comunicação por radiofrequência (RF) podem afetar equipamentos médicos elétricos.

**ADVERTÊNCIA:** este dispositivo não foi testado para uso na presença de várias fontes EMC/EMI potenciais, tais como diatermia, identificação por radiofrequência (RFID), sistemas de segurança eletromagnética (por exemplo, detectores de metais) etc. Deve-se ter cuidado se este dispositivo for utilizado na presença de tais dispositivos.

**ADVERTÊNCIA:** o Modelo 7600/7800 não deve ser usado perto ou em cima de outro equipamento. Contudo, se for necessário esse uso próximo ou empilhado, será preciso verificar se o Modelo 7600/7800 funcionará normalmente na configuração em que será usado.

# <span id="page-11-4"></span>**5.11 Acessórios**

**ADVERTÊNCIA:** o uso de acessórios diferentes daqueles especificados na seção Acessórios deste manual pode resultar no aumento de emissões ou na diminuição de imunidade do equipamento.

# <span id="page-12-0"></span>**5.12 Orientação e aviso do fabricante - Emissões eletromagnéticas**

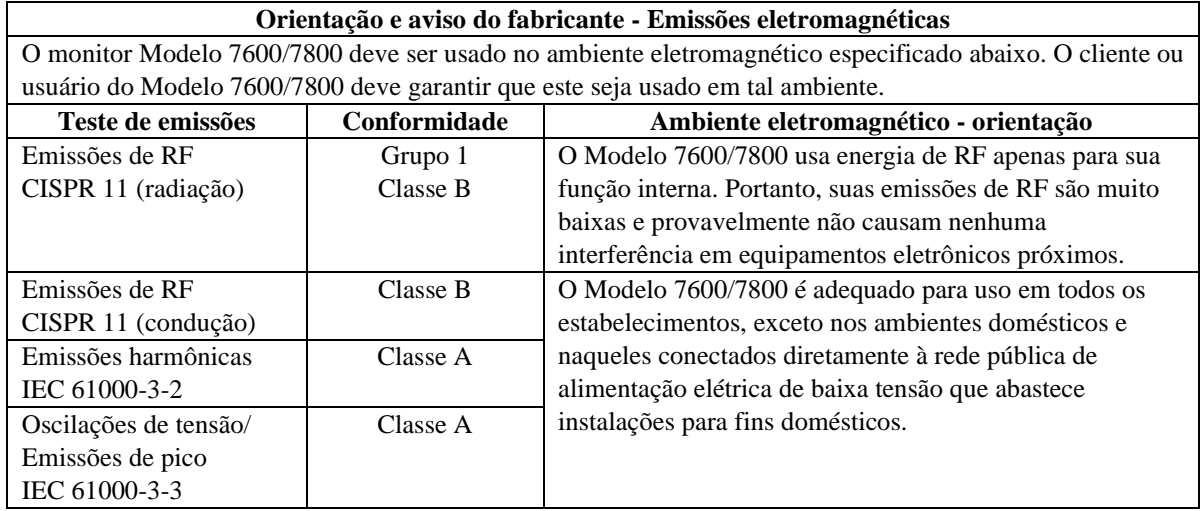

# <span id="page-13-0"></span>**5.13 Orientação e aviso do fabricante - Imunidade eletromagnética**

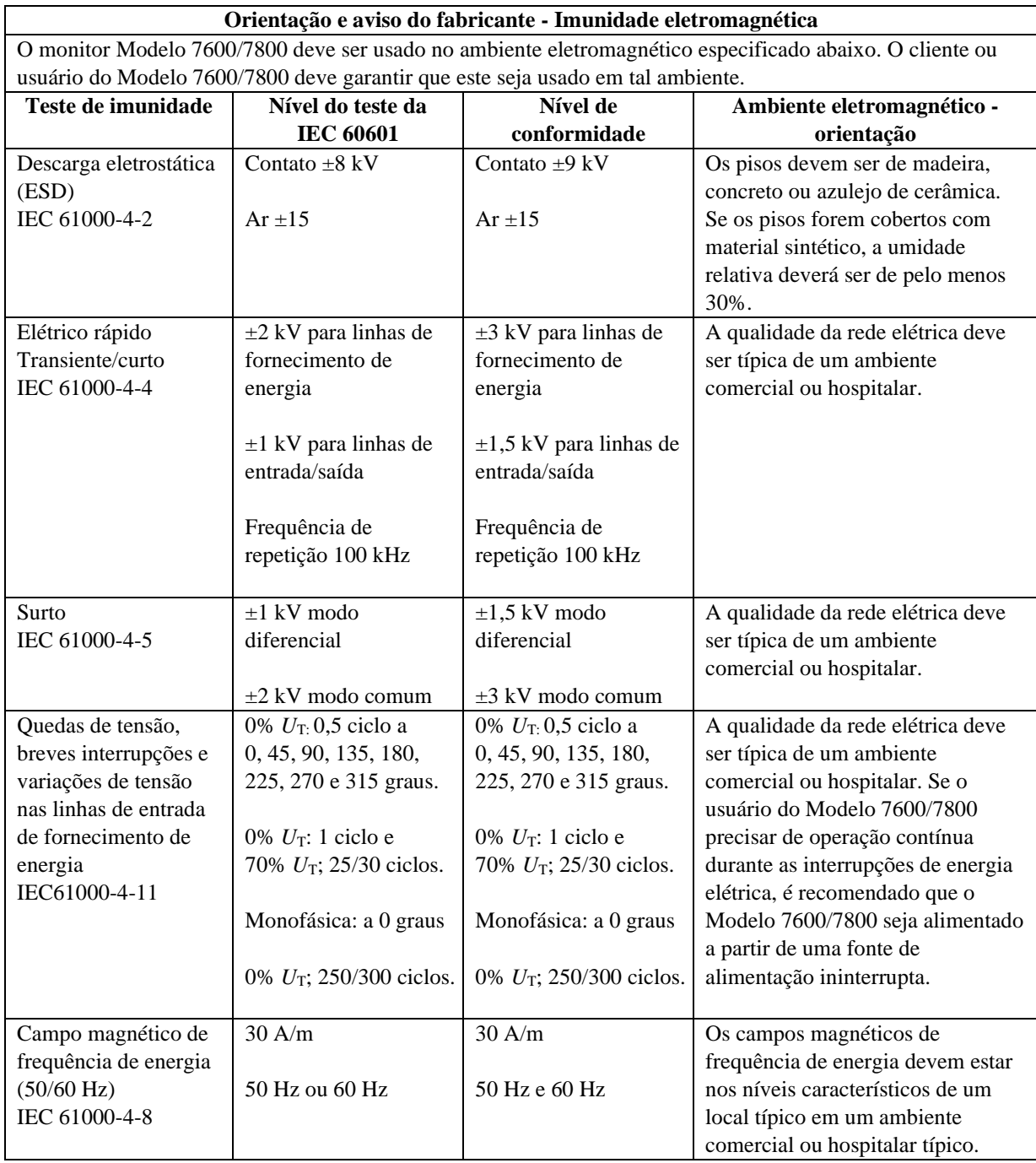

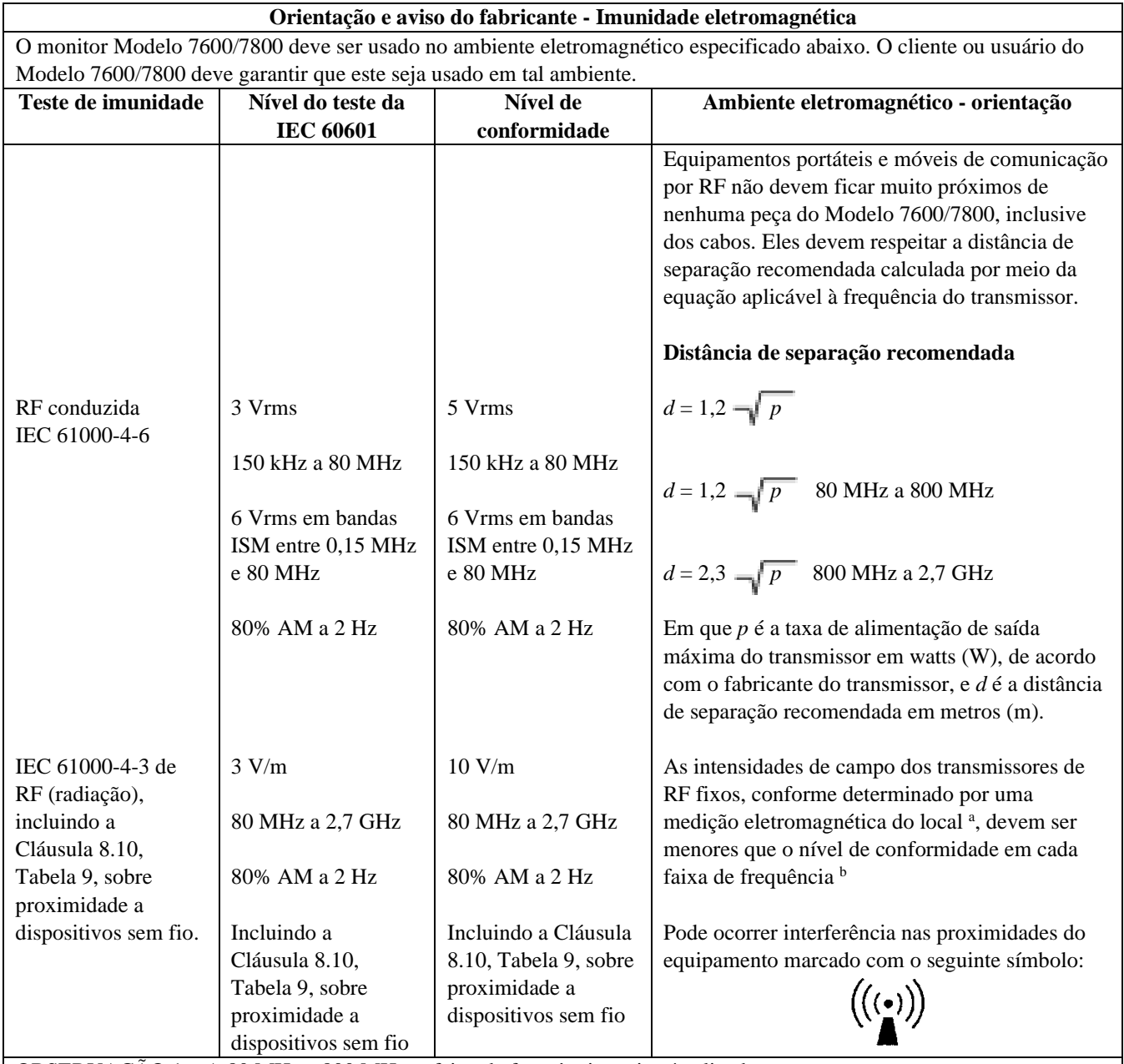

OBSERVAÇÃO 1 – A 80 MHz e 800 MHz, a faixa de frequência maior é aplicada.

OBSERVAÇÃO 2 – Essas diretrizes talvez não se apliquem em todas as situações. A propagação eletromagnética é afetada pela absorção e reflexão de estruturas, objetos e pessoas.

<sup>a</sup> A intensidade de campo de transmissores fixos, como estações de base para telefones de rádio (celular/sem fio) e rádios móveis terrestres, rádios amadores, difusão de rádio AM e FM e transmissão de TV, não pode ser prevista teoricamente com exatidão. Para avaliar o ambiente eletromagnético em virtude de transmissores de RF fixos, uma medição eletromagnética do local deve ser considerada. Se a intensidade de campo medida no local em que o Modelo 7600/7800 é usado ultrapassar o nível de conformidade de RF aplicável acima, o Modelo 7600/7800 deverá ser observado para verificar se a operação está normal. Se for observado um desempenho anormal, medidas adicionais poderão ser necessárias, como reorientação ou realocação do Modelo 7600/7800.

b Acima da faixa de frequência de 150 KHz a 80 MHz, as intensidades de campo devem ser inferiores a 3 V/m.

# <span id="page-15-0"></span>**5.14 Glossário de símbolos**

#### **Número e título de referência padrão**

- ISO 15223-1 referências 5.1.1, 5.1.2, 5.1.3, 5.1.6, 5.4.3 e 5.4.4: Dispositivos médicos Símbolos a serem usados com rótulos de dispositivos médicos, rotulagem e informações a serem fornecidas - Parte 1: Exigências gerais
- ISO 7010 referência W001: Símbolos gráficos Cores de segurança e sinais de segurança Sinais de segurança registrados
- IEC 60417 referências 5009, 5016, 5017, 5021, 5032, 5034, 5035, 5036, 5336 e 5448: Símbolos gráficos para uso em equipamentos
- ISO 7000 referência 5576: Símbolos gráficos para uso em equipamentos Símbolos registrados
- IEC 62570 referência 7.3.3: Prática padrão para marcação de dispositivos médicos e outros itens de segurança no ambiente de ressonância magnética

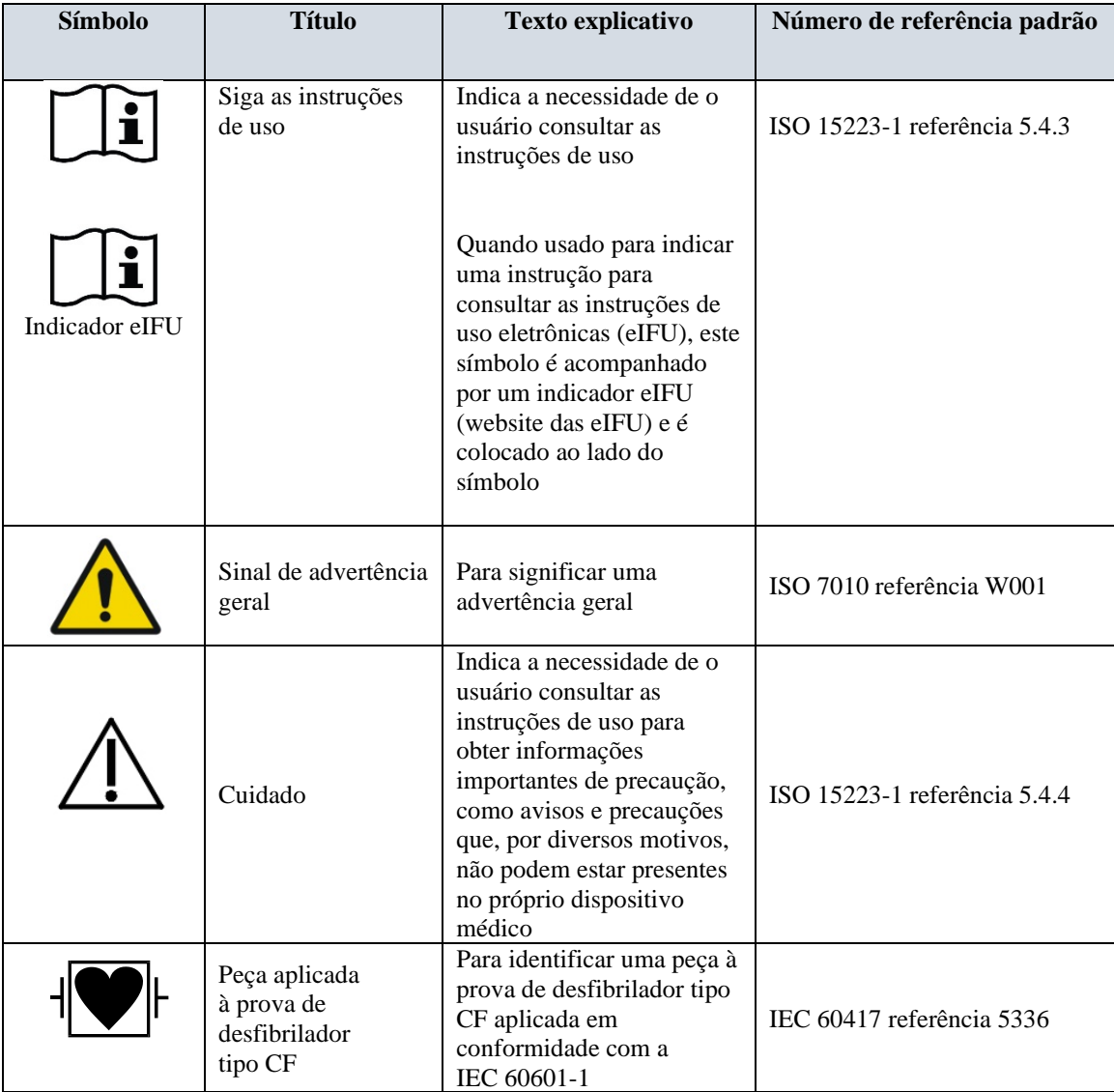

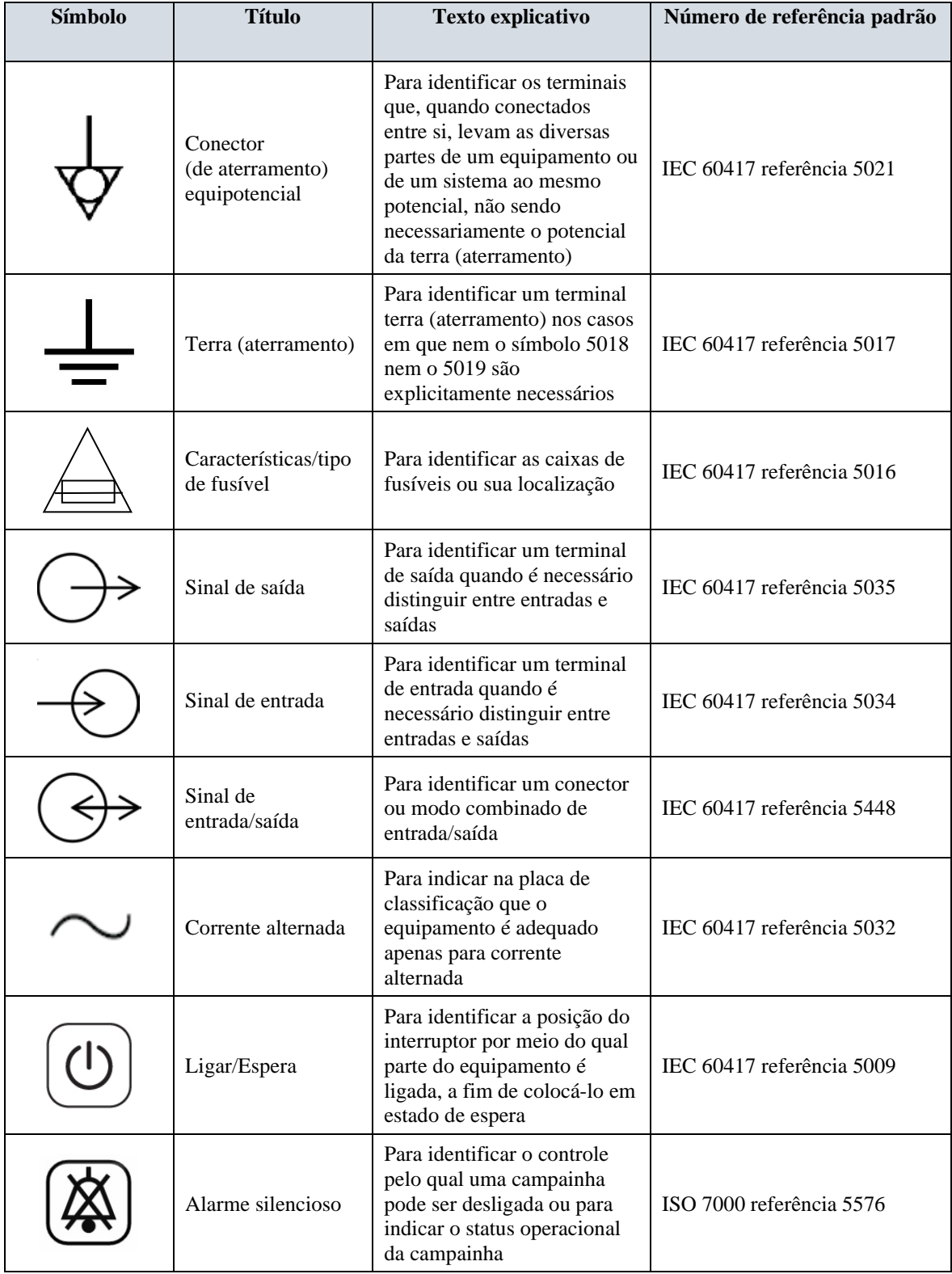

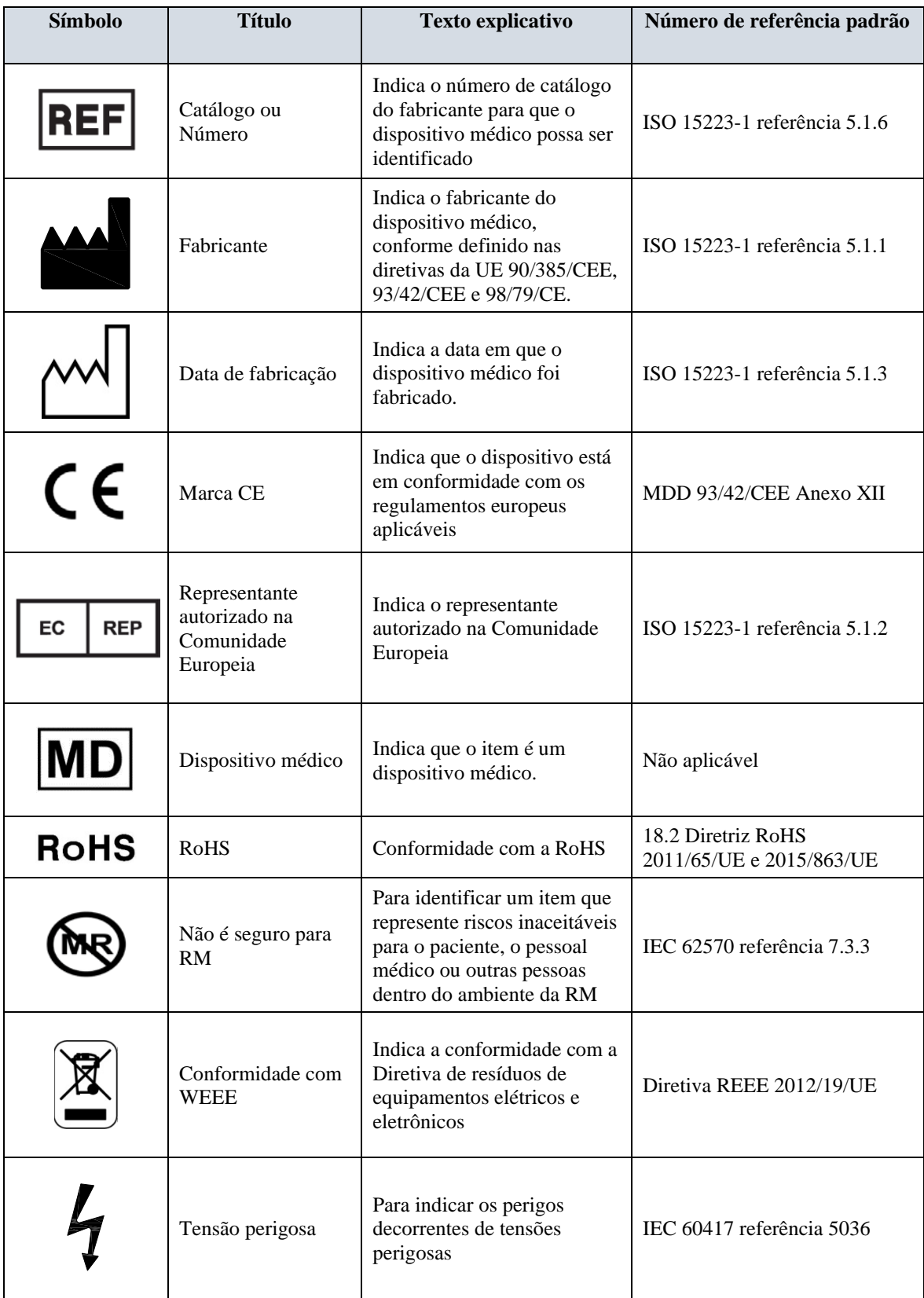

# **6.0 DESCRIÇÃO DO MONITOR**

<span id="page-18-0"></span>O Modelo 7600/7800 é um monitor de disparo cardíaco fácil de utilizar que conta com uma tela de LCD sensível ao toque colorida e brilhante. O Modelo 7600/7800 exibe dois vetores de ECG simultâneos e a frequência cardíaca do paciente. O vetor de disparo do ECG (forma de onda superior do ECG) pode ser selecionado a partir das derivações I, II III ou Auto. O segundo vetor do ECG (forma de onda inferior do ECG) pode ser selecionado a partir das derivações I, II ou III. Além disso, os limites de alarme de frequência cardíaca alta e baixa podem ser ajustados ao intervalo de frequência cardíaca do paciente para que uma violação desses limites produza uma indicação sonora e visual da violação. A tela colorida do Modelo 7600/7800 inclui traçados bifacetados de ECG, números de frequência cardíaca e caracteres alfanuméricos grandes para outros dados, mensagens de alarme, menus e informações ao usuário.

- O monitor Modelo 7600/7800 é destinado principalmente ao uso em pacientes, em aplicações que requerem sincronização precisa da onda R, como estudos de imagem cronometrados.
- O Modelo 7600/7800 inclui um recurso de seleção da derivação AUTO (somente a derivação de disparo). Quando selecionado, este recurso determinará qual derivação (I, II ou III) fornece o sinal de ECG de melhor qualidade e, portanto, um disparo cardíaco mais confiável.
- O Modelo 7600/7800 tem um conector micro-D RS-232 isolado eletricamente que proporciona comunicação bidirecional entre o monitor e o console externo para a transferência dos dados do ECG.
- O Modelo 7600/7800 está disponível com diferentes opções; nem todas as opções estão incluídas em todos os monitores. Um gravador integral opcional está disponível. A configuração das funções do gravador é feita através dos menus da tela sensível ao toque do monitor.
- O Modelo 7600/7800 é adequado para ser usado na presença de eletrocirurgia.
- O Modelo 7600/7800 não deve ser usado com nenhuma outra unidade de monitoramento fisiológico.
- O uso do Modelo 7600/7800 é restrito a um paciente por vez.

Somente o modelo 7800:

- O Modelo 7800 possui hardware e software especial que permite a medição da impedância pele-eletrodo.
- O Modelo 7800 fornece dois canais Ethernet a partir de um único conector RJ45. O primeiro canal fornece comunicações bidirecionais entre o monitor e o console de TC para a transferência dos dados do ECG, dados de tempo de disparo e o recebimento de informações de identificação do paciente. O segundo canal fornece dados de ECG para a tela do Gantry de TC. Estas funções só funcionarão quando o Modelo 7800 estiver eletricamente conectado a um console de TC e a um gantry de TC capaz de exibir dados de ECG.
- O modelo 7800 tem um drive USB que permite ao operador armazenar e recuperar dados de ECG em um dispositivo de memória USB.
- O Modelo 7800 tem um conector auxiliar de 9 pinos em D-subminiatura que fornece uma interface personalizada para instalações específicas.

# <span id="page-19-0"></span>**6.1 Utilização prevista**

Os monitores de disparo cardíaco da série Modelo 7000 da Ivy Biomedical são instrumentos simples de usar para monitorar o ECG e a frequência cardíaca. Eles são projetados para uso nas condições de UTI, unidade coronariana e sala de operação. Eles podem soar um alarme quando a FC sai dos limites predefinidos. Eles fornecem um pulso de saída, sincronizado com a onda R para uso em aplicações que requerem sincronização precisa da onda R.

# <span id="page-19-1"></span>**6.2 População de pacientes**

O monitor de disparo cardíaco da série Modelo 7000 destina-se a realizar monitoramento de ECG e detecção de pulso da onda R em pacientes adultos, pediátricos e neonatais. A sincronização da onda R é tipicamente usada para monitoramento em sincronia com o ECG de scanners nucleares, scanners de TC ou outros dispositivos de imagem.

# <span id="page-19-2"></span>**6.3 Contraindicações**

A série Modelo 7000 é limitada ao uso por profissionais médicos treinados e qualificados. Este dispositivo não se destina ao uso como equipamento de suporte à vida ou para a realização de diagnósticos cardíacos. O produto não se destina ao uso no monitoramento de cuidados domiciliares ou para uso em um ambiente de ressonância magnética.

# <span id="page-19-3"></span>**6.4 Classificação (de acordo com ANSI/AAMI ES60601-1)**

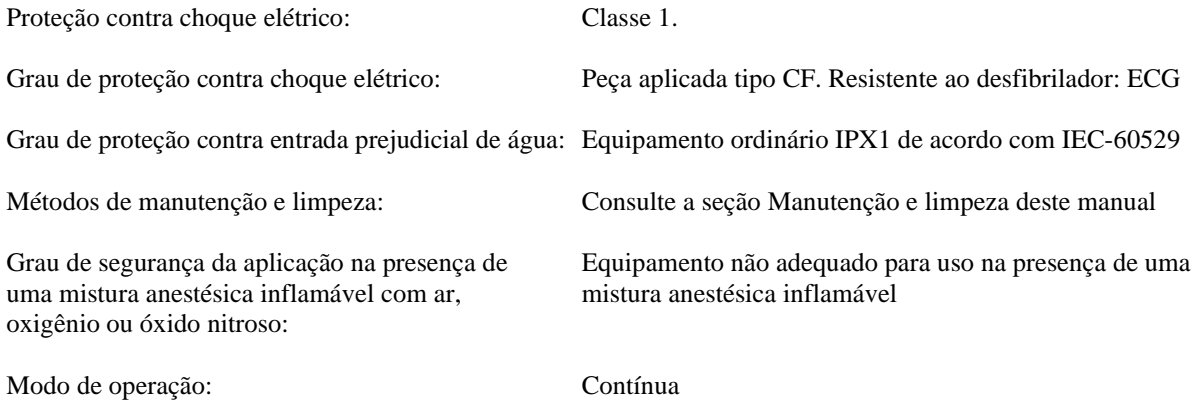

# <span id="page-20-0"></span>**6.5 Controles e indicadores**

#### **Teclas básicas**

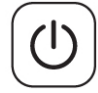

Quando o monitor estiver conectado a uma fonte de alimentação de CA, o interruptor **Power On/Standby** (Ligar/Modo de espera), quando pressionado, fornecerá energia aos circuitos eletrônicos do monitor. Pressione essa tecla novamente para desconectar a energia dos circuitos eletrônicos do monitor.

**ADVERTÊNCIA:** para desconectar o monitor da alimentação elétrica, remova o cabo de alimentação de CA.

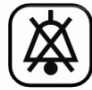

O interruptor **Alarm Mute** (Silenciar alarmes) desativa os alarmes sonoros. Pressione-o novamente para que os alarmes voltem ao funcionamento normal.

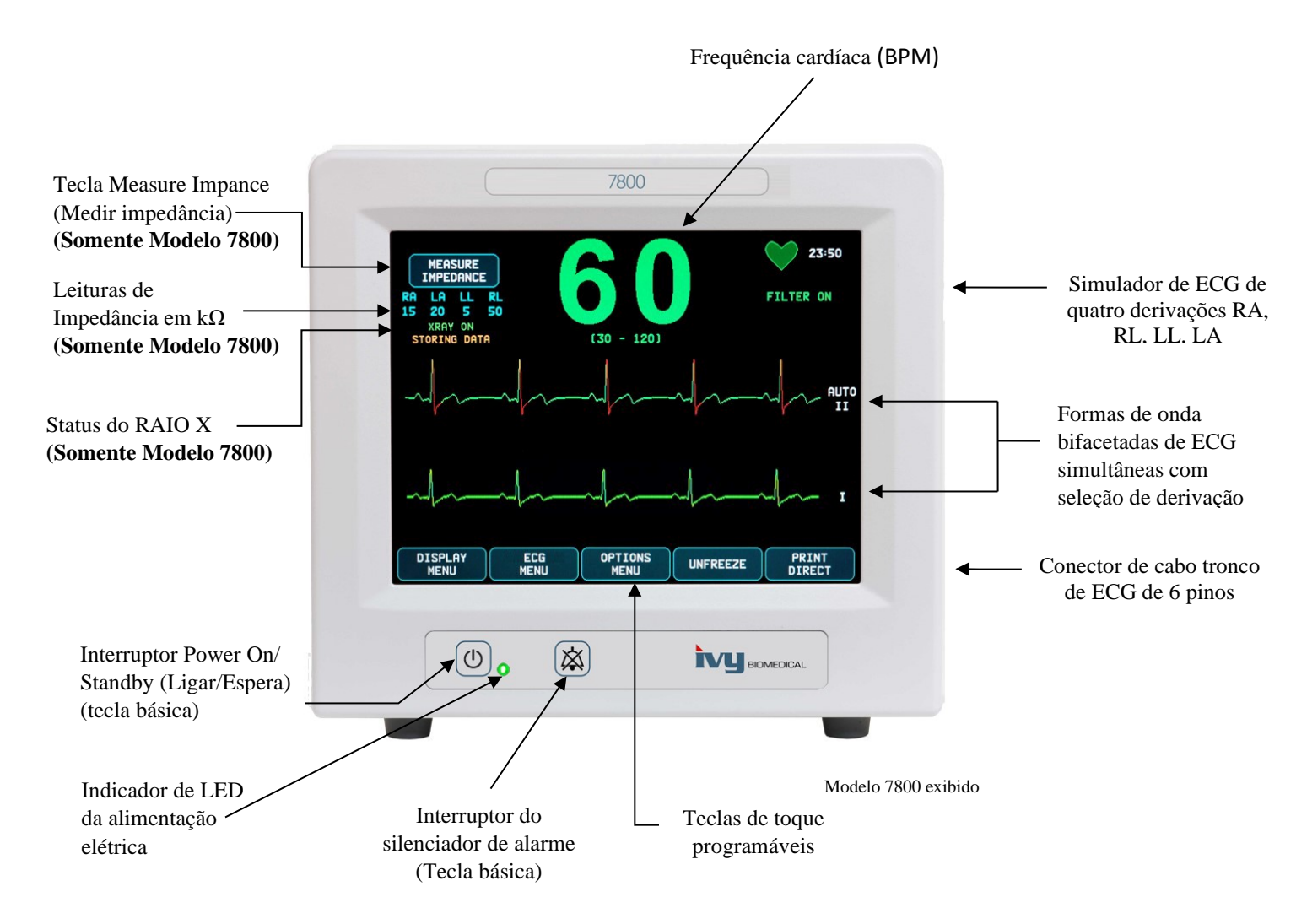

### <span id="page-21-0"></span>**6.6 Tela**

FREQUÊNCIA CARDÍACA: exibida em grandes números em batimentos por minuto (BPM) na parte superior da tela.

**ECG**: As formas de ondas bifacetadas do ECG simultâneas são exibidas pela tela movendo-se da esquerda para a direita. O traço do ECG de disparo é exibido na parte superior e o segundo traço do ECG é exibido na parte inferior.

**CONFIGURAÇÃO**: as seleções são feitas pelos menus da tela de toque. As seleções de derivações são exibidas à direita dos seus respectivos traços. A opção "Filter ON/OFF" (Filtro ligado/desligado) é exibida no canto superior direito da tela. Os limites de alarme são exibidos logo abaixo da frequência cardíaca.

**Medição de impedância (somente Modelo 7800):** Mostra o valor medido da impedância entre a pele do paciente e cada eletrodo de ECG individual (RA, LA, LL, RL). As medições de impedância estão localizadas no canto superior esquerdo da tela.

**Status do RAIO X (somente Modelo 7800):** Exibe o status do raio-X do scanner de TC. A mensagem de status do RAIO-X está localizada no canto superior esquerdo da tela do monitor. As mensagens exibidas são: XRAY OFF (Raio X desligado), XRAY ON (Raio X ligado), ou XRAY DISCONNECT (Raio X desconectado).

# <span id="page-21-1"></span>**6.7 Mensagens de alarme**

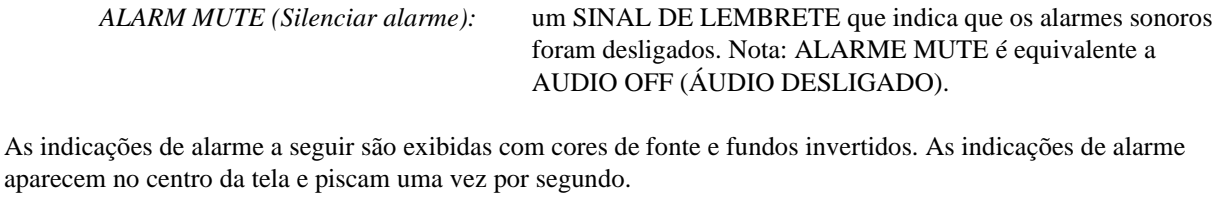

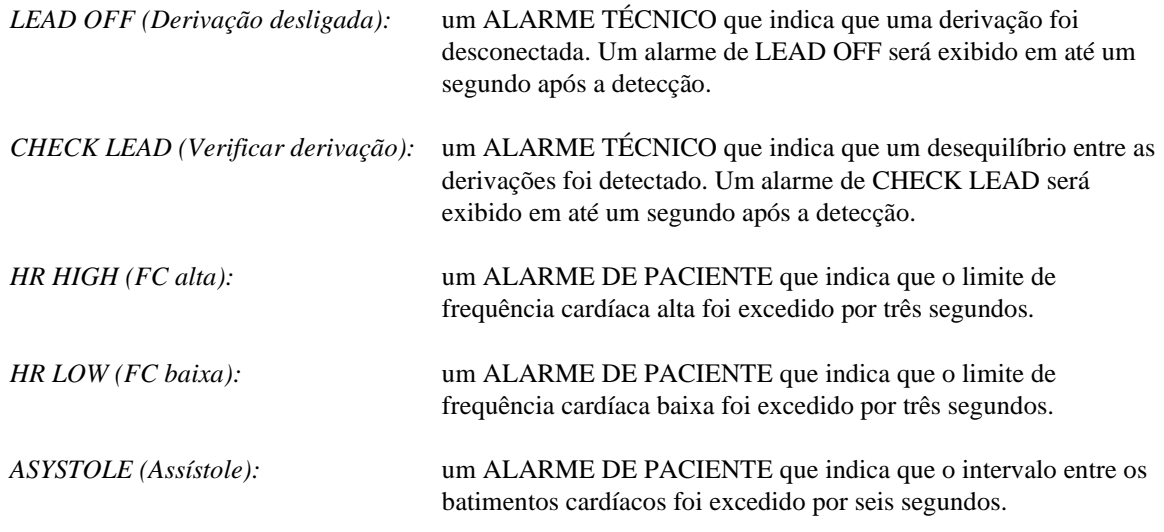

**ADVERTÊNCIA:** Quando o monitor é ligado, os alarmes sonoros ficam pausados por 30 segundos. Outras opções de configuração estão disponíveis mediante solicitação.

### <span id="page-21-2"></span>**6.8 Teclas de toque programáveis**

Pressionar uma tecla de toque programável exibirá outros níveis do menu ou ativará uma função apropriada. As funções do menu estão descritas em Estrutura de menu.

#### <span id="page-22-0"></span>**6.9 Estrutura do menu**

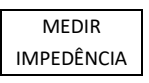

**MENU PRINCIPAL:**

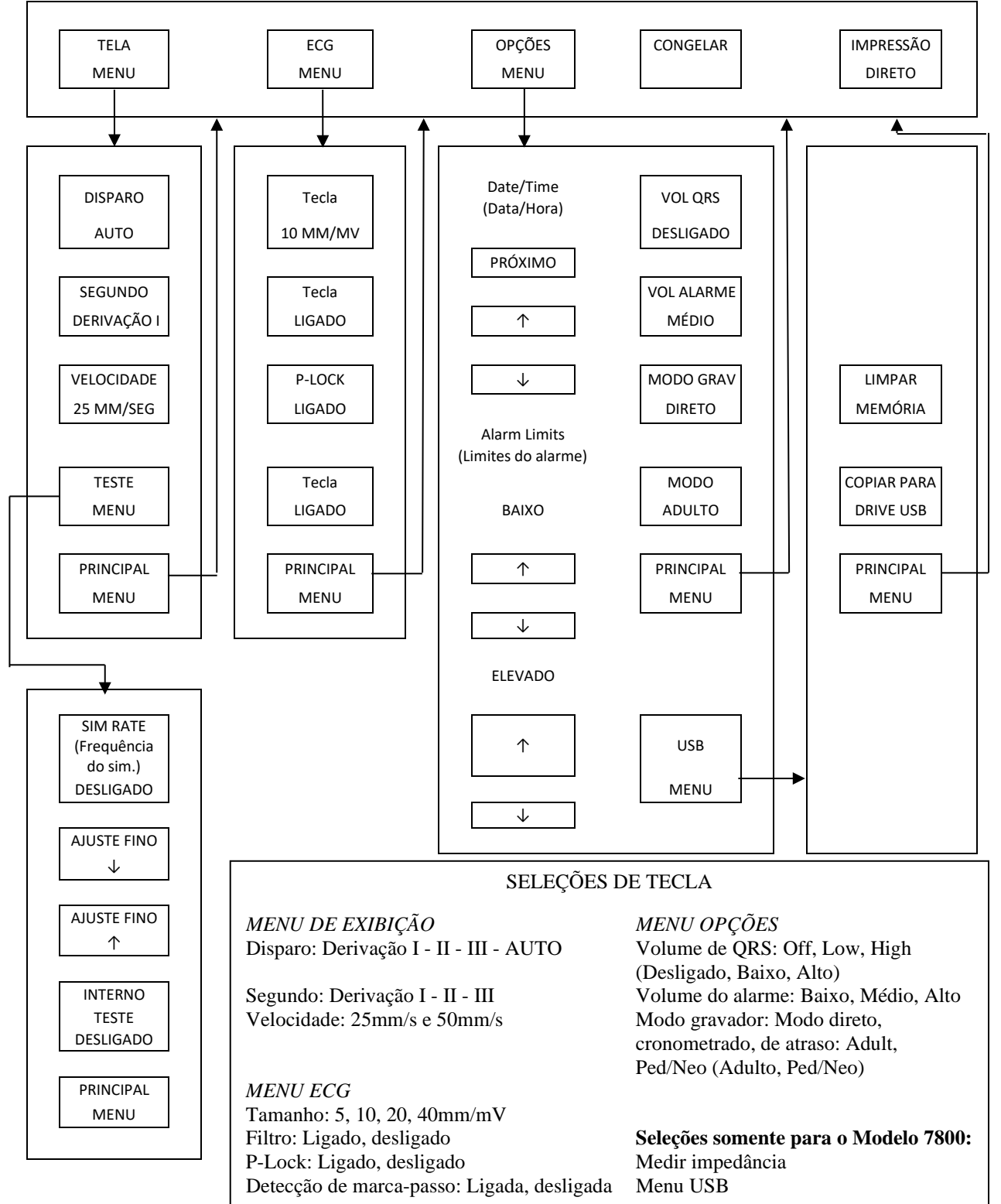

# <span id="page-23-0"></span>**6.10 Painel traseiro**

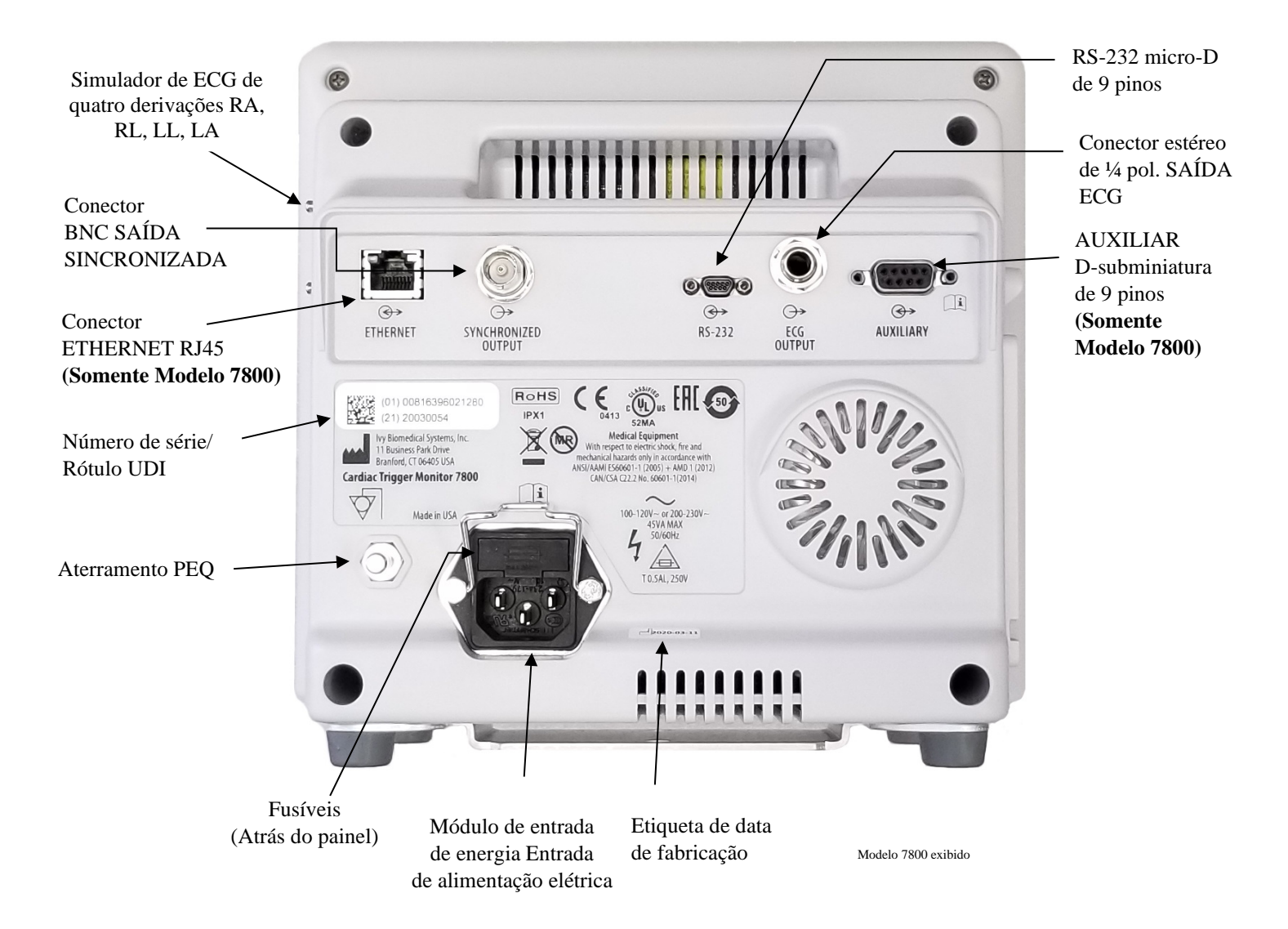

# <span id="page-23-1"></span>**6.11 Classificações dos fusíveis**

Os fusíveis estão localizados atrás da tampa do módulo de entrada de energia. Para substituir os fusíveis, desconecte o cabo de energia de CA. Remova a tampa do módulo de entrada de energia e substitua os fusíveis apenas por fusíveis de mesma característica e mesmo tipo: T 0,5 AL, 250 V.

# <span id="page-24-0"></span>**6.12 Descrição do painel traseiro**

Os seguintes itens estão localizados no painel traseiro.

**ENTRADA DE ALIMENTAÇÃO ELÉTRICA:** uma entrada para um cabo padrão de energia de CA.

CUIDADO: quando o monitor estiver conectado em outro equipamento, sempre se certifique de que cada equipamento conectado tenha sua própria conexão separada de aterramento.

Não tente conectar cabos a esses conectores sem entrar em contato com o Departamento de engenharia da Biomedical. Isso garante que a conexão esteja em conformidade com os requisitos de corrente de fuga de uma das seguintes normas aplicáveis: ANSI/AAMI ES60601-1:2005, CAN/CSA-C22.2 N.º 60601-1:08, e CE-MDD 93/42/CEE. A tensão máxima não destrutiva que pode ser aplicada a esses conectores é de 5 V.

**SAÍDA SINCRONIZADA:** um conector do tipo BNC com uma saída de pulso sincronizado com o pico da onda R. A amplitude do pulso sincrônico é configurável de fábrica: 0 a +5 V, +5 V a 0 V, -10 V a +10 V, ou +10 V a -10 V. Larguras de pulso de sincronização disponíveis: 1 ms, 50 ms, 100 ms e 150 ms.

**ATERRAMENTO PEQ:** Equalização de potencial - Uma conexão de aterramento que pode ser usada para garantir que nenhuma diferença de potenciais seja desenvolvida entre este equipamento e outro equipamento elétrico.

**FUSÍVEL:** substitua apenas com outro fusível de mesmo tipo e característica indicados na etiqueta de característica de fusível: T 0,5 AL, 250 V.

**SAÍDA ECG:** Trata-se de um conector estéreo de ¼ de polegada com uma saída de forma de onda de ECG analógica na ponta, saída de pulso sincronizado no anel e comum na junta da base. Limite de até 100 Hz de largura de banda.

**RS-232:** Um conector RS-232 micro-D isolado eletricamente para comunicação de dispositivos. O conector RS-232 fornece 6 V e -6 V com uma corrente máxima de 20mA.

**AUXILIAR (somente Modelo 7800):** Um conector D-subminiatura de 9 pinos que fornece uma interface personalizada para instalações específicas. A saída auxiliar fornece +5V e -12V com uma corrente máxima de 12 mA.

**ETHERNET (somente Modelo 7800):** Esta é uma saída Ethernet de dois canais que fornece um protocolo Ethernet (10Base-T, IEEE 802.3) a partir de um único conector RJ45. O primeiro canal conecta o Modelo 7800 e o console do scanner de TC para compartilhar dados e opções de controle. Um segundo canal Ethernet do mesmo conector fornece dados de ECG para a tela do gantry de TC.

**ETIQUETA DO NÚMERO DE SÉRIE/UDI:** a etiqueta do número de série/UDI mostra um identificador único e um número de série para o produto, tanto na forma legível por humanos quanto na forma legível por máquinas (código de barras).

**ETIQUETA DE DATA DE FABRICAÇÃO:** a etiqueta de data de fabricação indica a data em que o monitor foi fabricado. A data de fabricação está codificada usando o formato AAAA-MM-DD.

**ADVERTÊNCIA:** o uso de equipamento ACESSÓRIO que não esteja em conformidade com os requisitos de segurança equivalentes deste equipamento pode levar a um nível reduzido de segurança do sistema resultante. Ao escolher acessórios, é preciso considerar os seguintes pontos:

- Uso de acessórios PERTO DO PACIENTE
- Prova de que a certificação de segurança do ACESSÓRIO foi realizada de acordo com a norma nacional adequada harmonizada com a IEC 60601-1 e/ou IEC 60601-1-1

# **7.0 CONFIGURAÇÃO DO MONITOR**

### <span id="page-25-1"></span><span id="page-25-0"></span>**7.1 Instalação do monitor**

**CUIDADO: O Underwriters Laboratory (UL) não testou/aprovou o Modelo 7600/7800 com carro de transporte (Ivy REF: 590441) como um sistema.**

- 1. Montagem do carro de transporte (Ivy REF: 590441), seguindo as instruções de montagem do carro de transporte leve GCX (DU-RS-0025-02).
- 2. Alinhe o monitor e sua placa adaptadora com o adaptador de montagem do suporte móvel (Fig. 1).

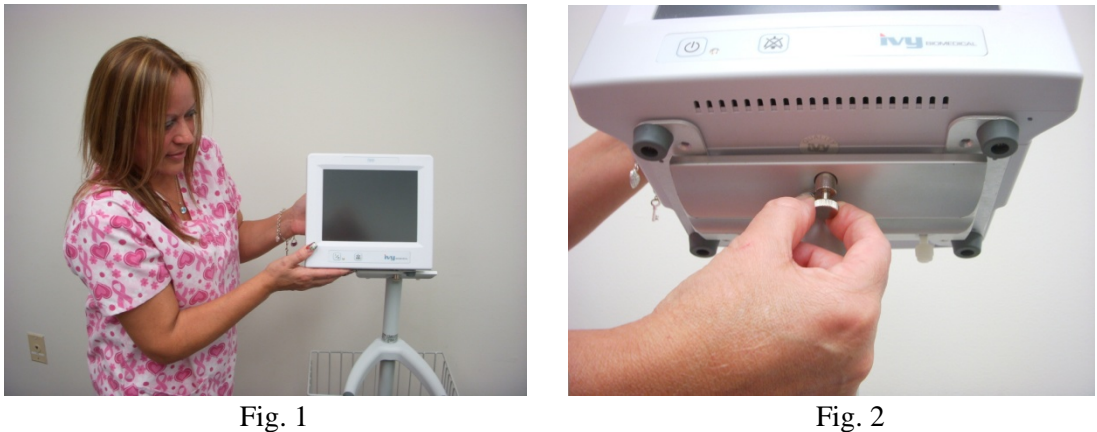

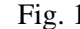

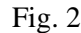

- 3. Tire o pino de segurança e deslize o monitor para o adaptador de montagem do suporte móvel (Fig. 2). Solte o pino de segurança e verifique se ele está encaixado na placa adaptadora do monitor. (A placa adaptadora tem um orifício que permite que o pino de segurança se prenda ao monitor.)
- 4. Aperte os dois parafusos de náilon no adaptador de montagem do suporte móvel girando-os no sentido horário.

# <span id="page-25-2"></span>**7.2 Configuração do instrumento para operação**

1. Conecte o cabo de energia de uso hospitalar destacável fornecido no monitor. Conecte a outra terminação em uma fonte de alimentação de CA (100-120 V~ ou 200-230 V~).

**CUIDADO:** a confiabilidade do aterramento só pode ser alcançada quando o equipamento está conectado a uma tomada equivalente marcada com "Uso hospitalar".

- 2. Pressione o interruptor **Power On/Standby** (Ligar/Espera) no lado esquerdo do painel dianteiro para ligar.
- 3. Conecte o cabo tronco de ECG ao conector de ECG no painel lateral.

**ADVERTÊNCIA:** Passe com cuidado os cabos do monitor (cabos de alimentação, cabos tronco de ECG etc.), para reduzir o risco de tropeços.

# <span id="page-26-0"></span>**7.3 Configuração de data e hora**

Use o procedimento abaixo para configurar a data e a hora. A hora é indicada no canto superior direito da tela.

- 1. No menu principal, pressione a tecla [OPTIONS MENU] (MENU DE OPÇÕES).
- 2. Pressione as teclas  $\Diamond$  e  $\Diamond$  em DATE/TIME (Data/hora) para selecionar o MONTH (Mês).
- 3. Pressione [NEXT -- >] (Próximo) para mover para a configuração DAY (Dia). Use as teclas  $\hat{\Omega}$  e  $\hat{\nabla}$  para aumentar ou diminuir a configuração referente ao dia.
- 4. Pressione [NEXT -- >] (Próximo) para mover para a configuração YEAR (Ano). Use as teclas  $\hat{\varphi}$  e  $\hat{\varphi}$  para aumentar ou diminuir a configuração referente ao ano.
- 5. Pressione [NEXT -- >] (Próximo) para mover para a configuração HOUR (Hora). Use as teclas  $\Omega$  e  $\nabla$  para aumentar ou diminuir a configuração referente à hora.
- 6. Pressione [NEXT -- >] (Próximo) para mover para a configuração MINUTE (Minuto). Use as teclas  $\hat{\Omega}$  e  $\hat{\nabla}$ para aumentar ou diminuir a configuração referente ao minuto.

### <span id="page-26-1"></span>**7.4 Configuração do volume do alarme e de QRS**

Use o procedimento abaixo para configurar o volume do alarme e de QRS.

- 1. No menu principal, pressione a tecla [OPTIONS MENU] (MENU DE OPÇÕES).
- 2. Pressione a tecla [QRS VOL] para selecionar Volume do QRS. As seleções são OFF (DESLIGADO), LOW (BAIXO) ou HIGH (ALTO).
- 3. Pressione a tecla [ALARME VOL] para selecionar o Volume do alarme. As seleções são as seguintes: BAIXO, MÉDIO, ou ALTO.

Quando todas as configurações de data, relógio e áudio estiverem corretas, pressione [**MAIN MENU**] para retornar à tela principal de monitoramento.

#### <span id="page-26-2"></span>**7.5 Configuração dos limites do alarme**

- 1. No menu principal, pressione a tecla [OPTIONS MENU] (MENU DE OPÇÕES).
- 2. Pressione as teclas HR LOW (FC BAIXA)  $\mathcal{O}_e$  e  $\heartsuit$  em ALARM LIMITS (LIMITES DE ALARME) para selecionar os limites de HR LOW. As seleções vão de 10 BPM a 245 BPM em aumentos de 5 BPM.
- 3. Pressione as teclas HR HIGH (FC ALTA)  $\hat{O}$  e  $\nabla$  em ALARM LIMITS (LIMITES DE ALARME) para selecionar os limites de HR HIGH. As seleções vão de 15 BPM a 250 BPM em aumentos de 5 BPM.

### <span id="page-26-3"></span>**7.6 Configuração da velocidade de traço**

- 1. No menu principal, pressione a tecla [DISPLAY MENU] (Menu de exibição).
- 2. Pressione a tecla [SPEED] (VELOCIDADE) para selecionar a velocidade do traço. As seleções são de 25 e 50 mm/s.

**CUIDADO:** A tecla [SPEED] (Velocidade) também muda a velocidade do gravador.

# <span id="page-27-0"></span>**7.7 Configurações padrão**

Para redefinir o monitor com as configurações padrão, desligue-o pressionando o interruptor **Power On/Standby** (Ligar/Modo de espera); depois ligue-o novamente pressionando o interruptor **Power On/Standby**.

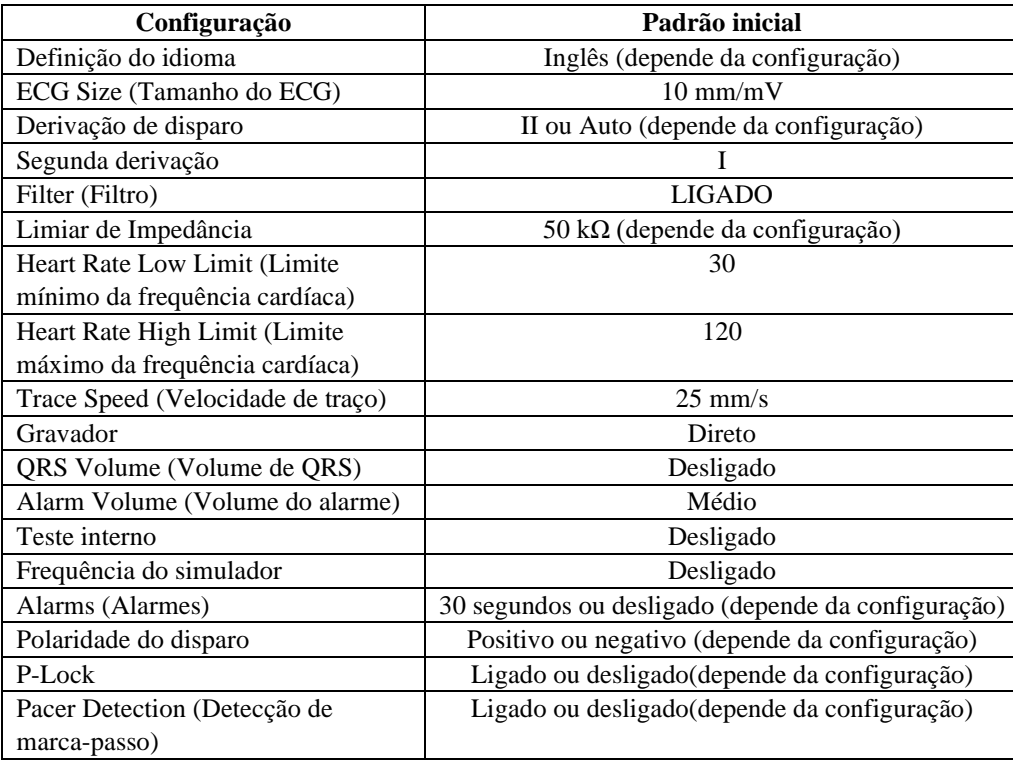

As configurações Default/Stored (Padrão/Armazenada) devem ser personalizadas (requer senha) por uma organização responsável. Para informações sobre como ativar esse recurso, entre em contato com a Ivy Biomedical Systems pelo telefone +1 203.481.4183.

# **8.0 SAÍDA SINCRONIZADA (Disparo)**

# <span id="page-28-1"></span><span id="page-28-0"></span>**8.1 Impulso de sincronização**

A saída sincronizada do ECG produz um pulso de disparo que começa no pico de cada onda R, que está disponível no conector BNC **SYNCHRONIZED OUTPUT** (SAÍDA SINCRONIZADA) e no conector **ECG OUTPUT** (SAÍDA DE ECG) (anel no conector estéreo de ¼ pol.) na parte traseira do monitor. Conecte a saída sincronizada do monitor ao dispositivo que está sendo sincronizado.

Veja abaixo o tempo do pulso de disparo em comparação com a forma de onda de ECG.

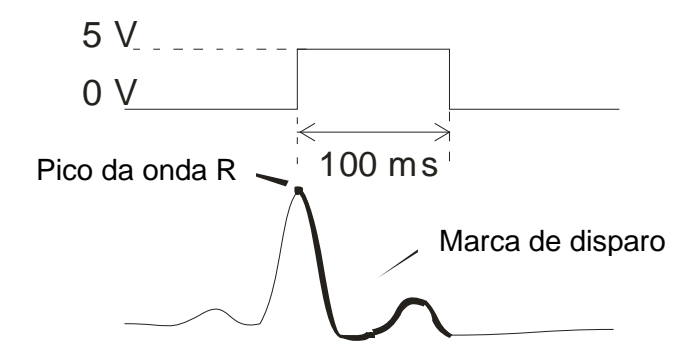

# <span id="page-28-2"></span>**8.2 Marca de disparo**

A saída de disparo sincronizada está sempre ativa. Uma parte da forma de onda do ECG correspondente ao tempo do pulso de sincronização é destacada em vermelho.

Se a função de detecção de disparo parecer irregular, verifique o seguinte:

- Selecione a derivação com a amplitude mais alta, geralmente a opção Lead II (Derivação II), ou selecione AUTO.
- A colocação correta dos eletrodos de ECG. Os eletrodos de ECG podem precisar ser reposicionados.
- Os eletrodos de ECG ainda têm gel condutor úmido.

# <span id="page-28-3"></span>**8.3 Bloqueio de polaridade (P-LOCK)**

Com alguns pacientes, a forma dos ECGs dos pacientes de uma onda T alta ou uma onda S profunda, em alguns casos, corresponde aos critérios usados para detectar a onda R. Quando essa situação ocorrer, o monitor detectará corretamente a onda R e, em seguida, detectará erroneamente a onda T ou S, causando um disparo duplo. O algoritmo de controle de polaridade (P-Lock) reduz o número de disparos falsos quando ondas T altas ou ondas S profundas ocorrem. O algoritmo de P-Lock permite que o Modelo 7600/7800 detecte e dispare apenas no pico da onda R, rejeitando a maioria das ondas T altas e das ondas S profundas que podem ter causado disparos falsos.

Para LIGAR/DESLIGAR o P-Lock, siga as etapas a seguir:

- 1. No menu principal, pressione a tecla [ECG MENU] (Menu ECG).
- 2. Pressione a tecla [P-LOCK] para selecionar essa opção. As seleções são ON (LIGAR) e OFF (DESLIGAR).

# **9.0 MONITORAMENTO DO ECG**

<span id="page-29-0"></span>Formas de onda bifacetadas de ECG simultâneas movem-se pela tela da esquerda para direita. A forma de onda superior (Disparo) é utilizada para o disparo cardíaco. O traço inferior (Segundo) é usado apenas para exibição. As seleções de derivações são exibidas à direita das respectivas formas de onda. A frequência cardíaca e os limites do alarme de frequência cardíaca são exibidos na parte superior da tela. As indicações de alarme aparecem no centro da tela e piscam uma vez por segundo. Além disso, um símbolo de coração pisca cada vez que um batimento cardíaco é detectado.

# <span id="page-29-1"></span>**9.1 Considerações de segurança**

**ADVERTÊNCIA:** Este monitor é fornecido com fios protegidos. Não use cabos e derivações com fios não protegidos que tenham condutores expostos na extremidade do cabo. Cabos e fios não protegidos podem representar um risco elevado, de consequências adversas para a saúde ou morte.

**CUIDADO:** Os eletrodos de ECG são descartáveis. Não tente reutilizar.

**CUIDADO:** As conexões de ECG do paciente são eletricamente isoladas, do **Tipo CF P** para conexões de ECG, use sondas isoladas. Não deixe as conexões do paciente em contato com outras peças condutoras, incluindo aterramento. Consulte as instruções para conexões do paciente neste manual.

**CUIDADO:** A corrente de fuga é limitada internamente pelo monitor para menos de 10 μA. Contudo, sempre considere a corrente de fuga acumulada que pode ser causada por outro equipamento usado no paciente ao mesmo tempo que este monitor.

**CUIDADO:** O Modelo 7600/7800 é compatível com dispositivos eletrocirúrgicos de alta frequência (HF). Quando usadas com dispositivos eletrocirúrgicos HF, as peças aplicadas do equipamento são fornecidas com proteção contra queimadura do paciente. Para evitar a possibilidade de queimaduras da eletrocirurgia nos locais de monitoramento de ECG, conecte corretamente o circuito de retorno da eletrocirurgia, conforme descrito pelas instruções do fabricante. Se conectadas incorretamente, algumas unidades de eletrocirurgia podem permitir que a energia retorne pelos eletrodos.

**CUIDADO:** As oscilações transitórias da linha de isolamento do monitor podem parecer formas de ondas cardíacas reais e, consequentemente, inibir alarmes de frequência cardíaca. Para minimizar esse problema, garanta que os eletrodos e os cabos sejam colocados e dispostos corretamente.

## <span id="page-30-0"></span>**9.2 Conexões do paciente**

Para garantir a conformidade com as especificações de segurança e desempenho, use os cabos tronco de ECG fornecidos pela Ivy Biomedical Systems (consulte Acessórios). Outros cabos talvez não produzam resultados confiáveis.

Use somente eletrodos de ECG de prata/cloreto de prata de alta qualidade ou equivalente. Para obter o melhor desempenho de ECG, use os eletrodos de ECG fornecidos pela Ivy Biomedical Systems (consulte Acessórios).

Use o procedimento a seguir para monitoramento de ECG:

- 1. Prepare cada local do eletrodo e aplique os eletrodos.
- 2. Conecte o cabo tronco de ECG de quatro derivações à entrada de **ECG** do monitor.
- 3. Conecte as derivações ao cabo tronco de ECG.
- 4. Conecte as derivações aos eletrodos conforme mostrado abaixo.

#### **Tabela de comparação de código de cor para derivações do paciente:**

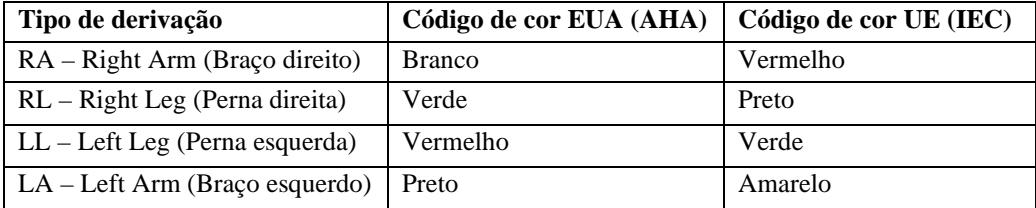

#### **Posicionamento recomendado das derivações:**

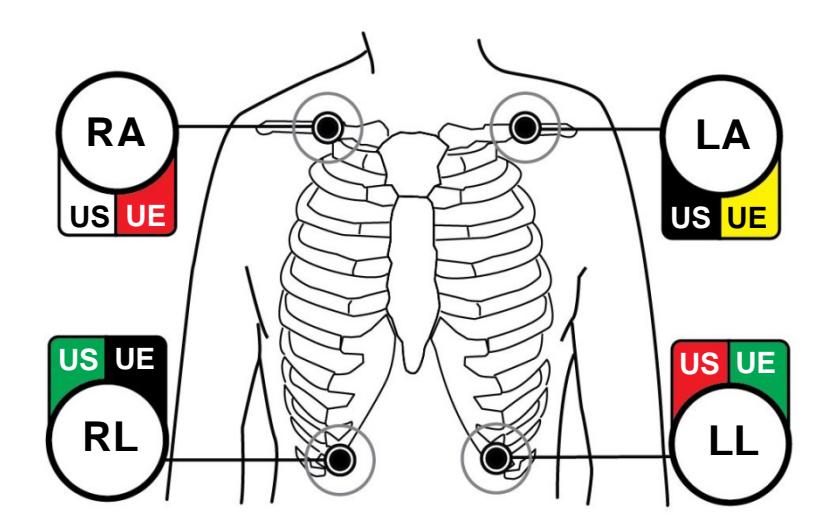

5. Use os procedimentos descritos nas seções a seguir para configurar limites de alarme, selecionar derivações, ajustar a amplitude e ativar e desativar o filtro.

# <span id="page-31-0"></span>**9.3 Eletrodos de ECG**

Os eletrodos de ECG variam de fabricação e qualidade entre os diferentes fabricantes. No entanto, tipicamente existem dois grupos principais: eletrodos de monitoramento de longo prazo e eletrodos de monitoramento de curto prazo. A Ivy recomenda o uso de eletrodos de monitoramento de curto prazo que estabilizam mais rápido devido ao maior conteúdo de cloreto. Consulte a seção Acessórios deste manual para obter os eletrodos de ECG recomendados pela Ivy.

Antes de aplicar os eletrodos de ECG na pele do paciente, a Ivy recomenda preparar o local do eletrodo esfregando a pele com uma gaze seca ou um gel preparatório da pele como o gel Nuprep (REF da Ivy: 590291). Também pode ser necessário remover creme ou pó da pele do paciente usando água morna e sabão.

# <span id="page-32-0"></span>**9.4 Medição de impedância (somente Modelo 7800)**

O Modelo 7800 tem hardware e software exclusivos que permitem medir e identificar o valor da impedância entre a pele do paciente e cada eletrodo de ECG individual (RA, LA, LL e RL).

A finalidade da medição de impedância é verificar a preparação correta da pele e a aplicação adequada dos eletrodos de ECG e garantir um bom sinal de ECG e, portanto, um pulso de disparo confiável. A Ivy recomenda que o valor de impedância de cada conexão de ECG seja inferior a 50.000 Ω (50 kΩ). O uso do tipo errado de eletrodos de ECG, a aplicação incorreta ou a má preparação da pele podem aumentar o valor de impedância do eletrodo, causando um desequilíbrio entre as derivações que pode permitir a indução do ruído no sinal de ECG, o que pode causar pulso de disparo sem precisão.

- O valor da impedância de cada eletrodo de ECG pode ser medido pressionando a tecla **Measure Impedance** (Medir impedância) na tela. Nota: O ECG não é monitorado durante as medidas de impedância. O ECG se recupera em 8 segundos após pressionar a tecla **Measure Impedance** .
- O valor da impedância é exibido na parte superior esquerda da tela.
- Os valores de impedância inferiores a 50kΩ são exibidos em azul.
- Se qualquer valor de impedância do eletrodo estiver acima de 50 k $\Omega$ , o(s) eletrodo(s) apropriado(s) piscará(ão) o valor em vermelho indicando que este está fora da faixa recomendada.
- Se as medidas estiverem em vermelho, remova os eletrodos de ECG e limpe a pele com uma gaze ou um gel de preparação da pele como o gel Nuprep (Ivy REF: 590291) antes de reaplicar um novo eletrodo de ECG.
- Para preparar a pele corretamente, siga as instruções indicadas na embalagem do eletrodo de ECG.
- Meça novamente a impedância da pele 1 a 2 minutos após reposicionar os eletrodos na pele do paciente.

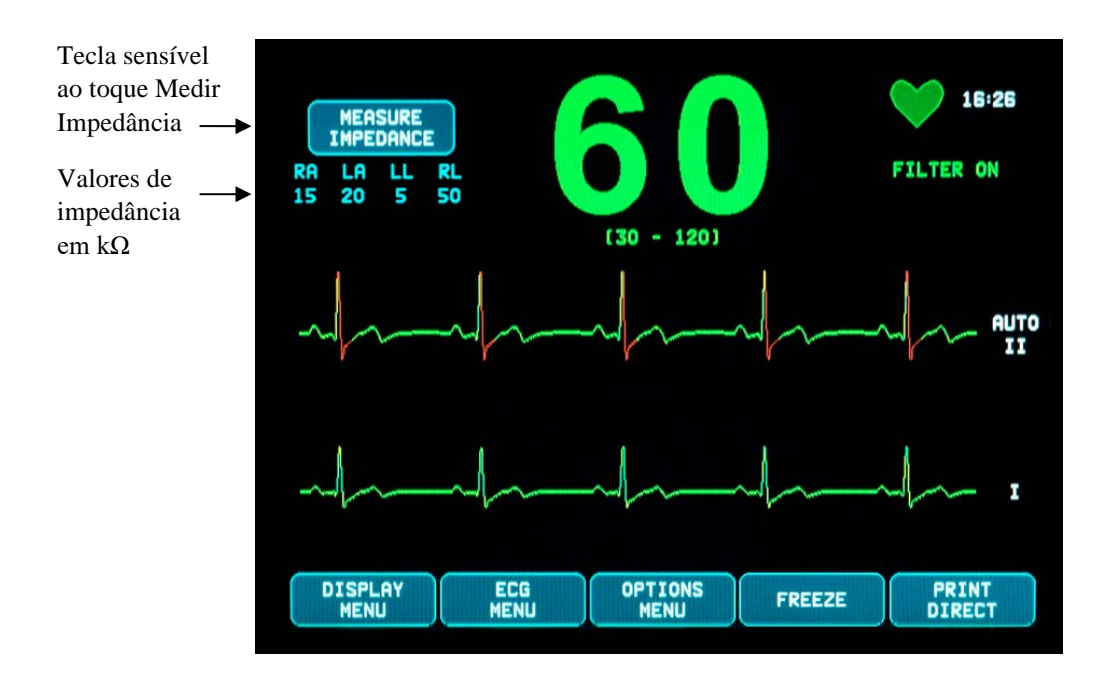

# <span id="page-33-0"></span>**9.5 Amplitude (tamanho) da forma de onda de ECG**

Use o seguinte procedimento para ajustar a amplitude (tamanho) das formas de onda de ECG exibidas.

- 1. No menu principal, pressione a tecla [ECG MENU] (Menu ECG). O seguinte menu aparece.
- 2. Pressione a primeira tecla programável [SIZE] (Tamanho) para ajustar a amplitude da forma de onda do ECG. As seleções são as seguintes: 5, 10, 20 e 40 mm/mV.
- 3. Pressione [MAIN MENU] (MENU PRINCIPAL) para voltar ao menu principal.

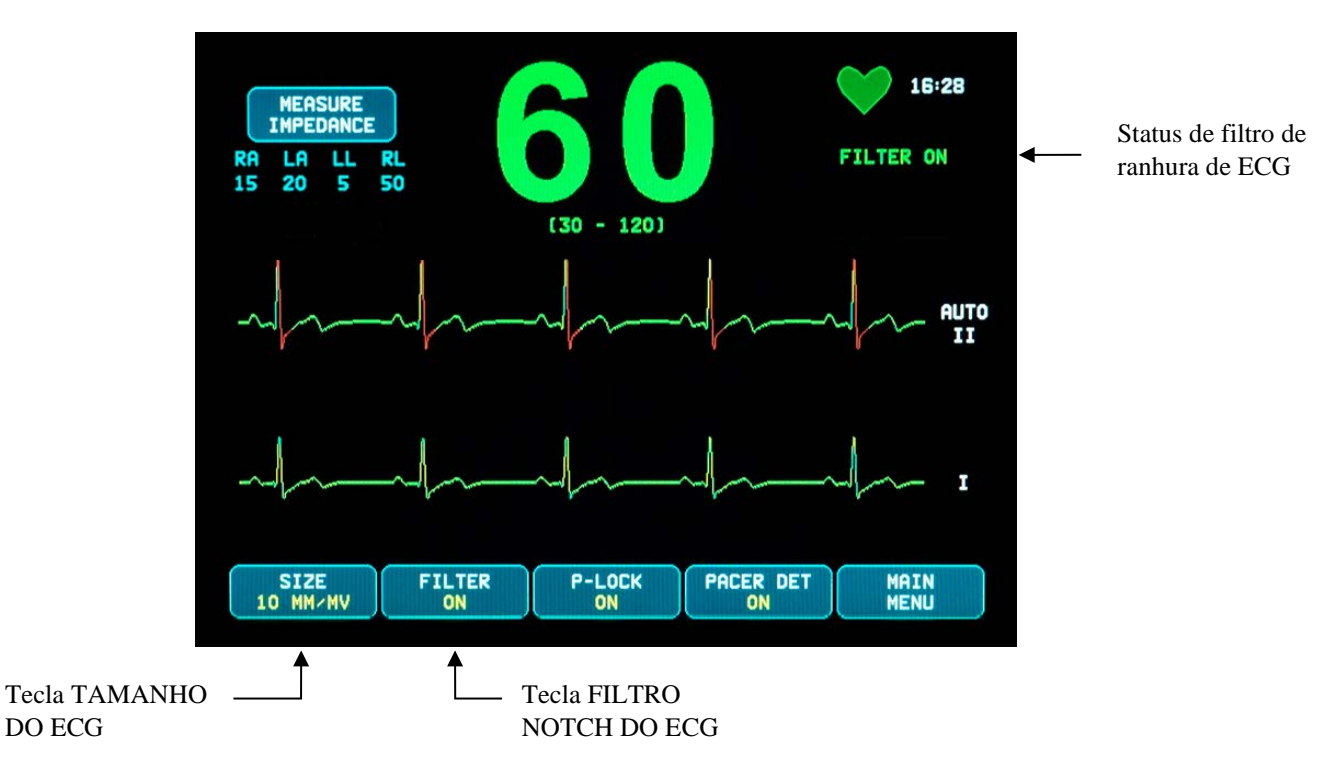

### <span id="page-33-1"></span>**9.6 Filtro notch do ECG**

Use o seguinte procedimento para ativar o Filtro notch do ECG:

- 1. No menu principal, pressione a tecla [ECG MENU] (Menu ECG). O menu acima aparece.
- 2. Pressione a segunda tecla programável [FILTER] (Filtro) para alterar a seleção ECG NOTCH FILTER (Filtro notch do ECG). Selecione entre FILTER ON (LIGAR FILTRO) e FILTER OFF (DESLIGAR FILTRO). O indicador de status do FILTRO é exibido no canto superior direito da tela. O FILTRO define a resposta de frequência da forma de onda exibida da seguinte maneira:
	- a. Filtrado: 1,5 a 40 Hz ou 3,0 a 25 Hz (depende da configuração)
	- b. Não filtrado: 0,67 a 100 Hz
- 3. Pressione [MAIN MENU] (MENU PRINCIPAL) para voltar ao menu principal.

# <span id="page-34-0"></span>**9.7 Seleção de derivações**

O Modelo 7600/7800 inclui um recurso de seleção da derivação AUTO (somente a derivação de disparo). Quando selecionado, este recurso determinará qual derivação (I, II ou III) fornece o sinal de ECG de melhor qualidade e, portanto, um disparo cardíaco mais confiável.

Use o seguinte procedimento para alterar a seleção de derivação do vetor de disparo do ECG (forma de onda superior do ECG) e do segundo vetor de ECG (forma de onda inferior do ECG).

1. No menu principal, pressione a tecla [DISPLAY MENU] (Menu de exibição). O seguinte menu aparece.

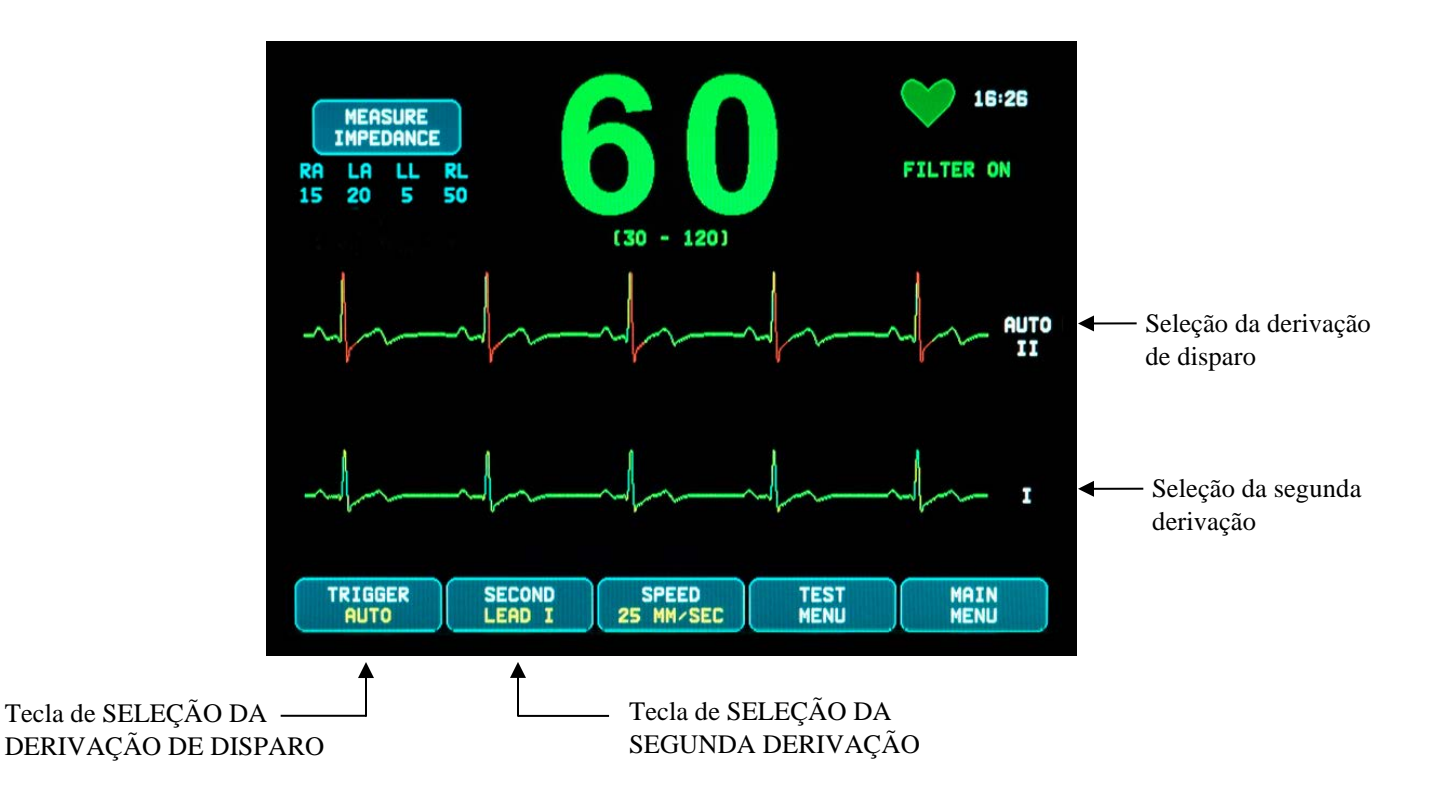

- 2. Pressione a primeira tecla programável [TRIGGER] (Disparo) para selecionar a derivação desejada do ECG para a forma de onda superior do ECG. As seleções são as seguintes: Derivação I, Derivação II, Derivação III e AUTO. O derivação selecionado aparecerá à direita da forma de onda superior do ECG.
- 3. Pressione a segunda tecla programável [SECOND] (Segunda) para selecionar a derivação desejada do ECG. As seleções são as seguintes: Derivação I, Derivação II e Derivação III. A derivação selecionada aparecerá à direita da forma de onda inferior do ECG.
- 4. Pressione [MAIN MENU] (MENU PRINCIPAL) para voltar ao menu principal.

# <span id="page-35-0"></span>**9.8 Mensagem de sinal baixo**

Se a amplitude do sinal do ECG ficar entre 300  $\mu$ V e 500  $\mu$ V (3-5 mm de amplitude no tamanho de 10 mm/mV) por um período de oito segundos, uma mensagem LOW SIGNAL (SINAL BAIXO) será exibida em amarelo.

Se a função de disparo parecer irregular enquanto a mensagem for exibida, verifique o seguinte:

- Selecione a derivação TRIGGER (DISPARO) com a maior amplitude, normalmente a derivação II ou AUTO.
- A colocação correta dos eletrodos de ECG. Os eletrodos de ECG podem precisar ser reposicionados.
- Os eletrodos de ECG ainda têm gel condutor úmido.

#### <span id="page-35-1"></span>**9.9 Marca-passo**

Use o seguinte procedimento para ativar ou desativar a função de detecção de marca-passo:

- 1. No menu principal, pressione a tecla [ECG MENU] (Menu ECG).
- 2. Pressione a tecla [PACER DET] (DETEC. MARCA-PASSO) para alternar entre ON (LIGADO) e OFF (DESLIGADO).
	- Quando um marca-passo for detectado, um **P** começará a piscar no símbolo de coração.
	- A mensagem PACER DETECT OFF (DETECÇÃO DE MARCA-PASSO DESLIGADA) será exibida em vermelho se o circuito de detecção de marca-passo não estiver ativo.

**ADVERTÊNCIA – PACIENTES COM MARCA-PASSO:** os medidores de frequência podem continuar contando a frequência do marca-passo durante ocorrências de parada cardíaca e algumas arritmias. Não conte apenas com os SINAIS DE ALARME dos medidores de frequência. Mantenha os PACIENTES com marca-passo em observação constante. Consulte a seção ESPECIFICAÇÕES deste manual para saber a capacidade de rejeição de pulso do marcapasso deste instrumento. A rejeição de pulso de marca-passo sequencial AV ainda não foi avaliada. Não conte com a rejeição de marca-passo em pacientes com marca-passos de câmara dupla.

# <span id="page-36-0"></span>**9.10 Limites de alarme**

- 1. No menu principal, pressione a tecla [OPTIONS MENU] (MENU DE OPÇÕES). O menu abaixo é exibido.
- 2. Use as teclas programáveis de seta para cima/baixo para definir os limites mínimo e máximo de frequência cardíaca.

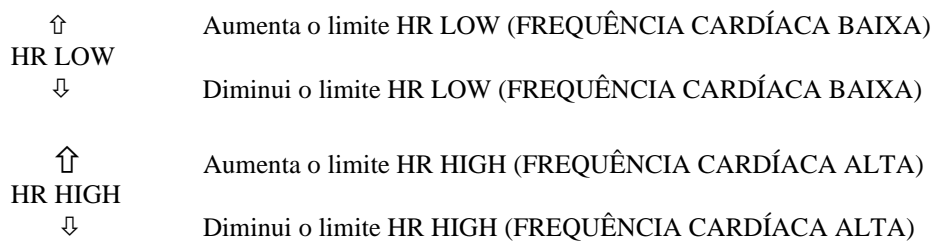

Toda vez que você pressiona uma tecla, o limite correspondente é alterado em 5 BPM. Os limites atuais de FC são exibidos na parte inferior da tela, logo abaixo da leitura de frequência cardíaca.

3. Pressione [MAIN MENU] (MENU PRINCIPAL) para voltar ao menu principal.

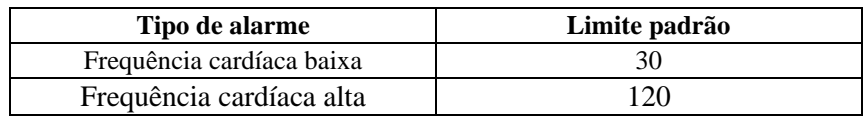

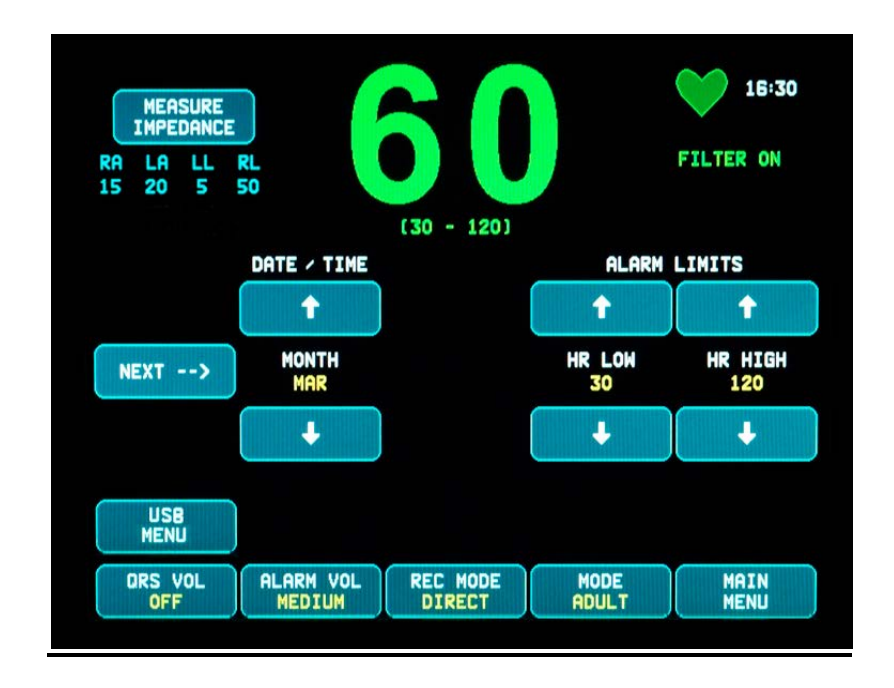

# **10.0 OPERAÇÃO DE INTERTRAVAMENTO DO SISTEMA**

### <span id="page-37-1"></span><span id="page-37-0"></span>**10.1 Mensagens de status do raio-X (somente Modelo 7800)**

Quando a interface do Modelo 7800 é feita através do conector AUXILIAR do painel traseiro para um scanner de TC, o monitor pode armazenar dados de ECG e transferir esses dados para um pendrive USB.

Há três mensagens de status de RAIO-X:

- 1. **XRAY ON**: O raio X do scanner de TC está ativo ou "ON". O Modelo 7800 armazenará os dados do ECG durante este tempo.
- 2. **XRAY OFF**: O raio X do scanner de TC está desativado ou "OFF".
- 3. **XRAY DISCONNECT**: O Modelo 7800 e o scanner de TC NÃO têm uma interface correta.
- **4. DADOS DE ARMAZENAMENTO**: Os dados do ECG estão sendo armazenados.

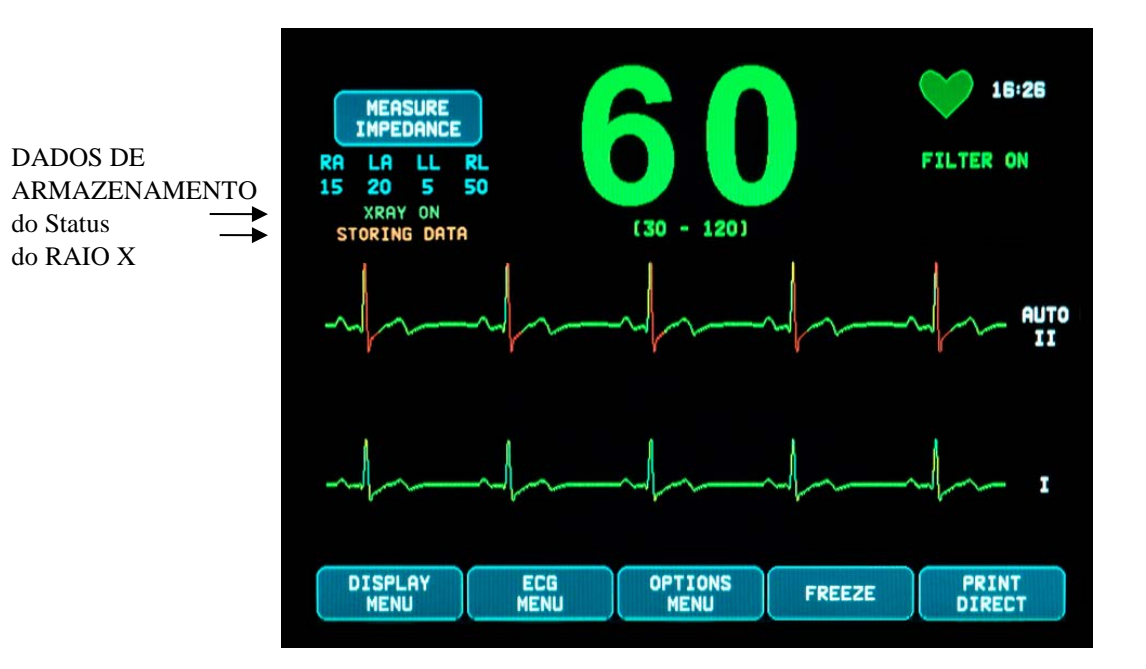

# **ARMAZENAMENTO E TRANSFERÊNCIA DE DADOS DO ECG**

# <span id="page-38-0"></span>**11.0 ARMAZENAMENTO E TRANSFERÊNCIA DE DADOS DO ECG**

# <span id="page-38-1"></span>**11.1 Transferência de dados ECG usando a porta USB (somente Modelo 7800)**

O Modelo 7800 tem uma porta USB que permite ao usuário conectar um pendrive USB e recuperar até 200 eventos de ECG e dados de impedância medidos armazenados no monitor.

Os dados do ECG são armazenados na memória do monitor quando o sinal de raio X do scanner de TC se torna ativo. O armazenamento de dados do ECG para 10 segundos depois que o sinal do raio X fica inativo.

Dados armazenados do ECG (1 evento):

10 segundos antes da radiografia, durante a radiografia, e 10 segundos após a radiografia

Os dados do ECG podem ser baixados para um pendrive (mínimo de 1GB) seguindo estas etapas:

- 1. Conecte um pendrive USB na porta USB na lateral do monitor.
- 2. A partir do [OPTIONS MENU] (Menu de opções), pressione a tecla [USB MENU] (Menu do USB).
- 3. Pressione a tecla [COPY TO USB DRIVE] (Copiar ao pendrive USB).
- 4. Quando todos os dados tiverem sido baixados para o pendrive, pressione [CLEAR MEMORY] (Limpar memória) para apagar os dados do ECG da memória do monitor ou pressione MAIN MENU para retornar ao menu principal.

# <span id="page-38-2"></span>**11.2 Porta USB**

**CUIDADO:** A porta USB do Modelo 7800 é usada somente para a transferência de dados internos para uma mídia externa usando um pendrive USB padrão. A conexão de qualquer outro tipo de dispositivo USB a esta porta poderia resultar em danos ao monitor.

#### **ADVERTÊNCIA:** O pendrive USB utilizado com esta porta **NÃO DEVE ESTAR LIGADO A UMA FONTE EXTERNA DE ENERGIA.**

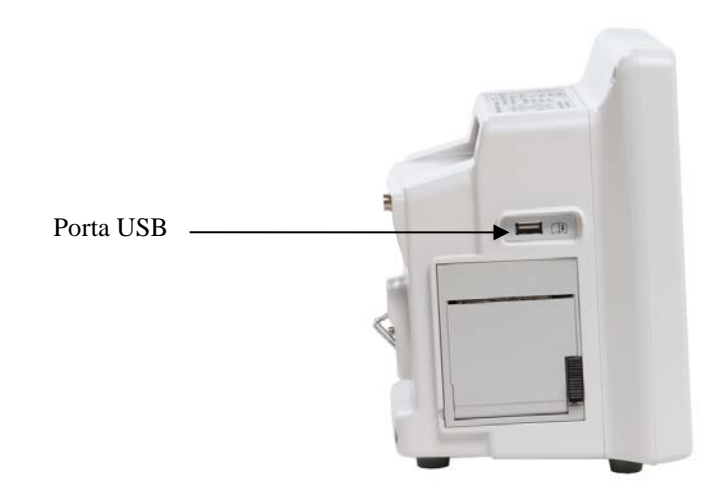

# **12.0 OPERAÇÃO DO GRAVADOR**

# <span id="page-39-1"></span><span id="page-39-0"></span>**12.1 Troca de papel**

Substitua o rolo de papel térmico da seguinte forma. (O papel do gravador é Ivy REF: 590035)

1. Pressione o botão de ejeção de papel para abrir a porta dianteira do gravador. Se a porta não abrir completamente, puxe-a na sua direção até que ela esteja completamente aberta.

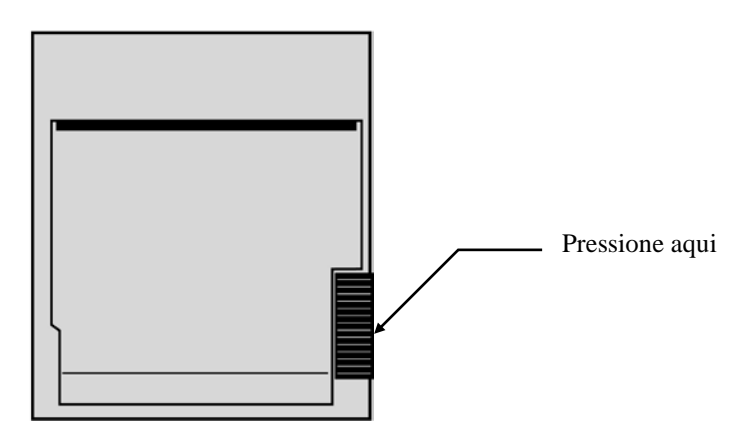

- 2. Alcance e remova o núcleo de papel usado puxando-o suavemente na sua direção.
- 3. Coloque um novo rolo de papel entre as duas abas redondas do suporte do papel.
- 4. Puxe um pouco de papel do rolo. Certifique-se de que o lado sensível (brilhante) do papel esteja de frente para a cabeça de impressão. O lado brilhante do papel normalmente fica virado para dentro do rolo.
- 5. Alinhe o papel com o rolete de pressão na porta.

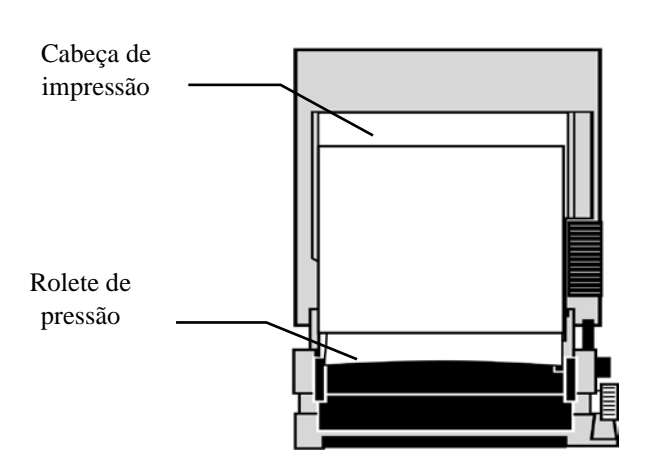

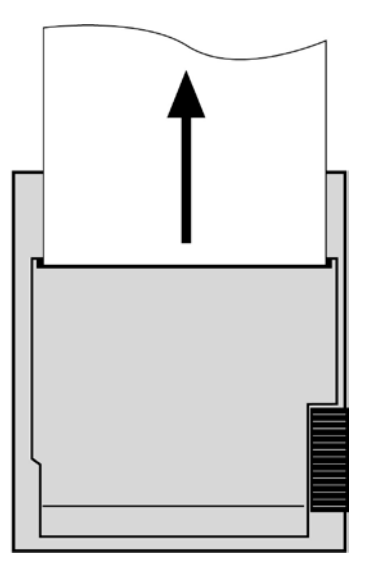

6. Segure o papel contra o rolete de pressão e feche a porta.

### <span id="page-40-0"></span>**12.2 Modos do gravador**

Use o seguinte procedimento para selecionar o modo do gravador a ser usado. As seleções são DIRECT (Direto), TIMED (Cronometrado), DELAY (Atraso) e XRAY (Raio X).

- 1. No menu principal, pressione a tecla [OPTIONS MENU] (MENU DE OPÇÕES).
- 2. Pressione a terceira tecla programável [REC MODE] para selecionar o modo do gravador.

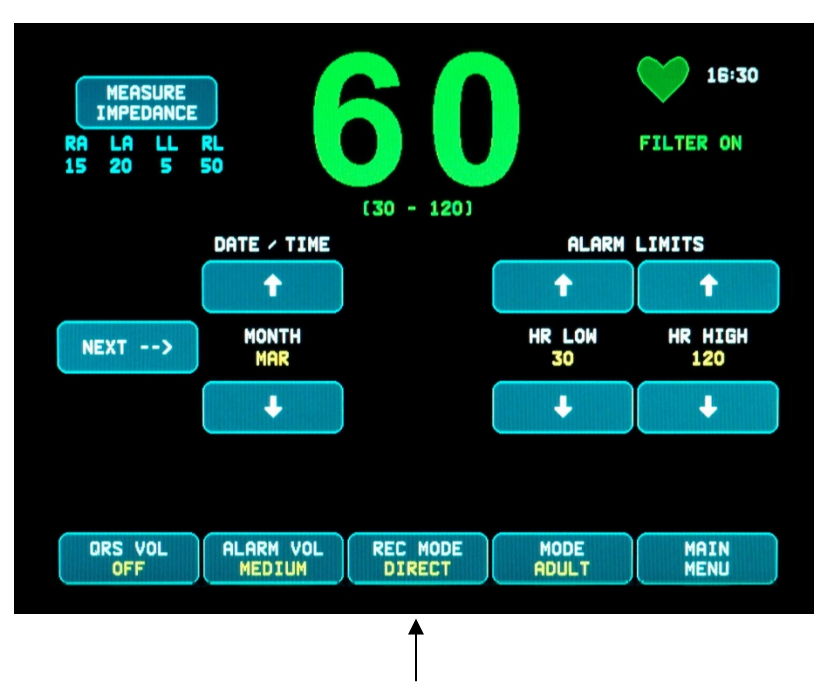

Seleção do modo do gravador

**Todos os modos do gravador -** Para imprimir, pressione a tecla [PRINT] no menu principal. Pressione [PRINT] novamente para parar de imprimir.

**Direct -** Para imprimir no modo do gravador DIRETO, pressione a tecla [PRINT] no menu principal. Pressione [PRINT] novamente para parar de imprimir.

O gráfico contém as configurações dos parâmetros e a hora/data.

A velocidade do gráfico e a resolução vertical são as mesmas da tela. O gráfico é marcado com a velocidade do gráfico em mm/s, o modo do gravador e os parâmetros.

**Timed -** O modo TIMED (Cronometrado) começa ao pressionar PRINT e imprimir por 30 segundos.

**Delay -** O modo de atraso imprime automaticamente 30 ou 40 segundos da forma de onda do ECG após a ocorrência de uma condição de alarme, dependendo da velocidade selecionada:

15 segundos antes e 15 segundos depois a 50mm/s 20 segundos antes e 20 segundos depois a 25mm/s **XRAY (Somente modelo 7800) -** O modo de raio X imprime automaticamente 20 segundos da forma de onda do ECG após a ocorrência de um raio X:

10 segundos antes e 10 segundos após a ocorrência de um raio X

# <span id="page-41-0"></span>**12.3 Velocidade do gravador**

Use o seguinte procedimento para alterar a velocidade do gravador.

Pressione a tecla [SPEED] (Velocidade) de toque no [DISPLAY MENU] (Menu de exibição) selecione a velocidade do gravador. As seleções são de 25 e 50 mm/s.

NOTA: A tecla [SPEED] também muda a velocidade do traço do ECG.

# <span id="page-41-1"></span>**12.4 Exemplos de Impressão**

Modo DIRECT:

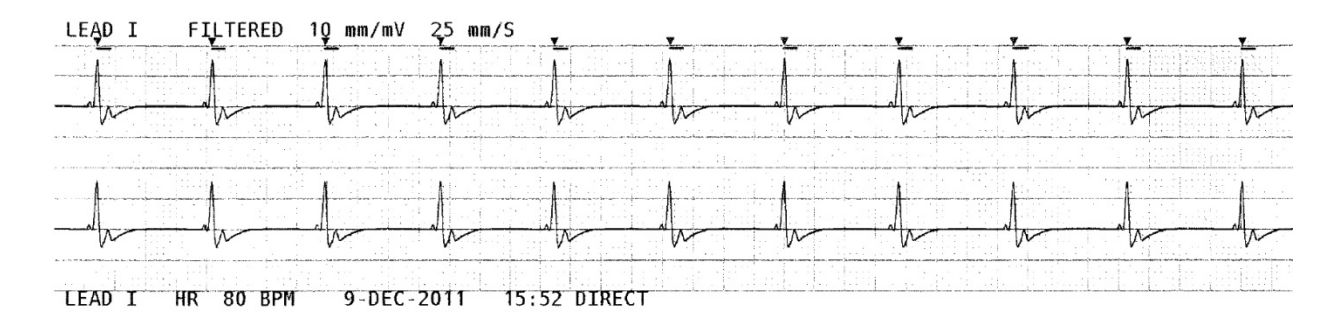

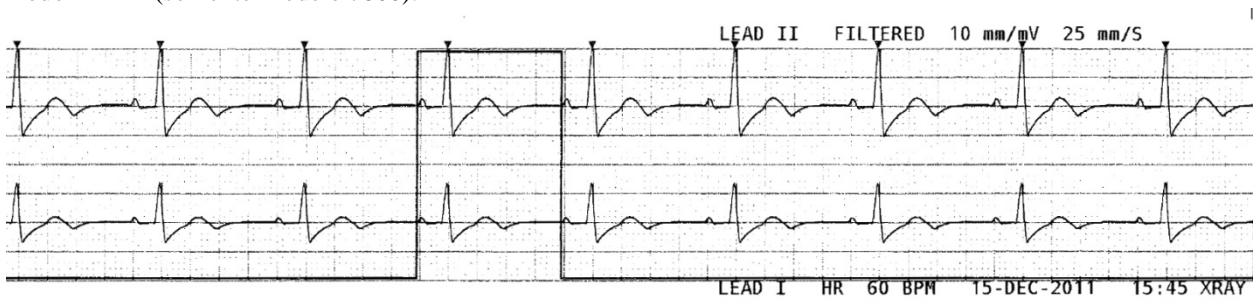

Modo XRAY (somente Modelo 7800):

# **13.0 MENSAGENS DE ALARME**

#### <span id="page-42-1"></span><span id="page-42-0"></span>**13.1 Sinais de lembrete**

**ADVERTÊNCIA:** Quando o monitor é ligado, os alarmes sonoros ficam pausados por 30 segundos. Nota: Outras opções estão disponíveis mediante solicitação.

As mensagens a seguir são SINAIS DE LEMBRETE que aparecem no canto superior esquerdo da tela do monitor. Mensagens de lembrete são exibidas em letras brancas em um fundo vermelho.

*PAUSE (PAUSA)*: Indica o tempo (segundos) antes de os alarmes sonoros serem ativados. *ALARM MUTE* Os alarmes sonoros foram desativados. *(SILENCIAR ALARME)*: Nota: ALARME MUTE é equivalente a AUDIO OFF (ÁUDIO DESLIGADO).

A tecla de alarme silencioso  $\left(\bigotimes_{n=1}^{\infty}\right)$  permite que o usuário alterne entre pausar os alarmes sonoros por 120 segundos e ativar os alarmes sonoros:

- 1. Para pausar alarmes sonoros por 120 segundos, pressione momentaneamente a tecla  $\left(\frac{\cancel{23}}{4}\right)$  uma vez. Nota: A mensagem de alarme *PAUSE* (Pausa) será exibida no canto superior esquerdo da tela do monitor.
- 2. Para reativar alarmes sonoros, pressione momentaneamente a tecla  $\left(\frac{\cdot \cdot \cdot}{\cdot \cdot \cdot}\right)$  uma vez.

A tecla de alarme silencioso  $\left(\frac{\times}{\cdot}\right)$  também permite que o usuário desative os alarmes sonoros:

1. Para desativar alarmes sonoros, pressione a tecla  $\left(\frac{\cdot\alpha}{\cdot\alpha}\right)$  e mantenha-a pressionada durante três segundos. Nota: O sinal de lembrete *ALARM MUTE* (Silenciar alarme) será exibido no canto superior esquerdo da tela.

2. Para reativar alarmes sonoros, pressione momentaneamente a tecla  $\left(\frac{\cdot \cdot \cdot}{\cdot \cdot \cdot}\right)$  uma vez.

**ADVERTÊNCIA:** todos os alarmes são considerados de ALTA PRIORIDADE e exigem atenção imediata.

# <span id="page-42-2"></span>**13.2 Alarmes do paciente**

As mensagens a seguir são ALARMES DO PACIENTE que aparecem logo abaixo da frequência cardíaca na tela do monitor. Letras brancas piscam sobre um fundo vermelho com uma frequência de uma vez por segundo e com um tom sonoro de alarme.

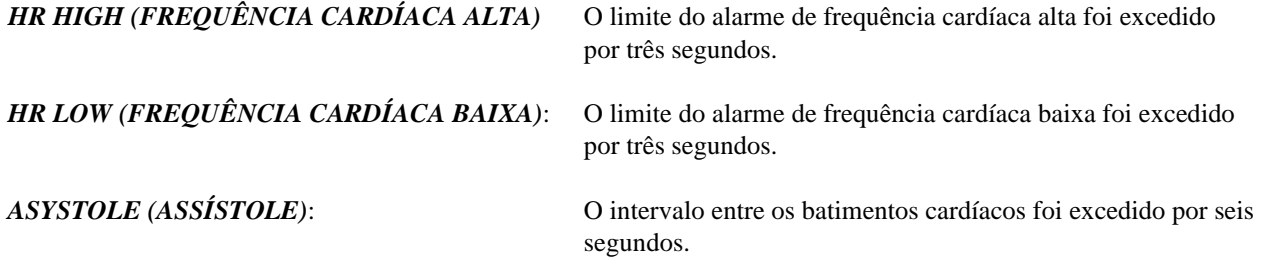

## <span id="page-43-0"></span>**13.3 Alarmes técnicos**

As mensagens a seguir são ALARMES TÉCNICOS que aparecem logo abaixo da frequência cardíaca na tela do monitor. Letras brancas piscam sobre um fundo vermelho com uma frequência de uma vez por segundo e com um tom sonoro de alarme.

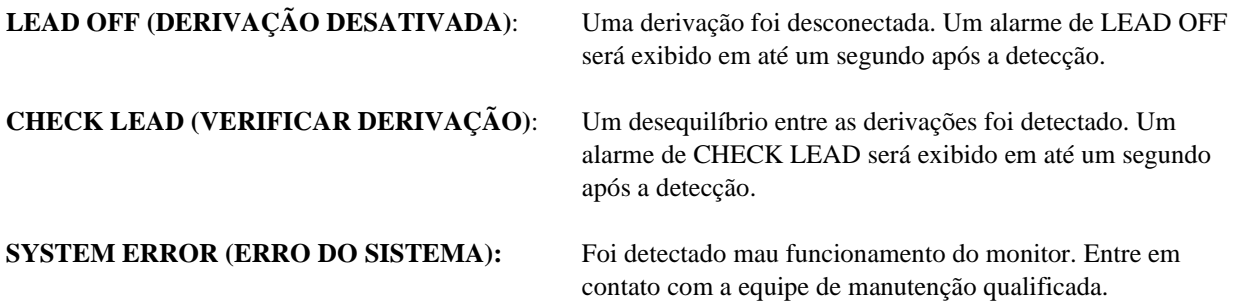

### <span id="page-43-1"></span>**13.4 Mensagens informativas**

#### **Mensagem de sinal baixo**

Se a amplitude do sinal do ECG ficar entre 300  $\mu$ V e 500  $\mu$ V (3 mm a 5 mm no tamanho de 10 mm/mV) por um período de oito segundos, uma mensagem "LOW SIGNAL" (SINAL BAIXO) será exibida em amarelo, abaixo da forma de onda do ECG (consulte a seção Monitoramento de ECG).

#### **Mensagem de detecção de marca-passo**

A mensagem "PACER DETECT OFF" (DETECÇÃO DE MARCA-PASSO DESLIGADA) será exibida em vermelho se o circuito de detecção de marca-passo estiver OFF (DESLIGADO) no menu de ECG.

#### **Mensagem de verificação do eletrodo (somente Modelo 7800)**

A mensagem "CHECK ELECTRODE" (Verificar eletrodo) será exibida em amarelo caso qualquer valor de impedância do eletrodo seja superior a 50kΩ. A(s) derivação(s) apropriada(s) piscará(ão) o valor em vermelho indicando que o valor está fora da faixa recomendada.

# **14.0 TESTE DO MONITOR**

<span id="page-44-0"></span>**CUIDADO:** Em operação normal, nenhum ajuste interno ou calibragem é necessário. Testes de segurança devem ser feitos somente por equipes qualificadas. As verificações de segurança devem ser realizadas em intervalos regulares ou de acordo com normas locais ou governamentais. Caso o serviço seja necessário, entre em contato com pessoal de serviço qualificado.

# <span id="page-44-1"></span>**14.1 Teste interno**

Ligue o monitor pressionando a tecla **Power On/Standby** (Ligar/Espera) na parte frontal dele. Você deve ouvir três bipes sonoros. No menu principal, pressione a tecla DISPLAY MENU (Menu de exibição). Em seguida, pressione a tecla TEST MENU (Menu de teste). Pressione a tecla INTERNAL TEST (Teste interno). As seleções são OFF (desativado) e ON (ativado). Quando estiver ON (ativado), a função INTERNAL TEST (Teste interno) gera um pulso de 1 mV a 70 BPM, o que gera uma forma de onda e uma indicação de 70 BPM na tela, bem como um sinal no conector BNC e no conector estéreo do painel traseiro. A função INTERNAL TEST verifica as funções internas do monitor. É preciso realizar um INTERNAL TEST (Teste interno) sempre antes do monitoramento do paciente. Se as indicações abaixo não estiverem presentes, entre em contato com a equipe de manutenção qualificada.

Para testar alarmes visuais e sonoros:

Se os alarmes estiverem pausados ou silenciosos, pressione a tecla  $\left(\bigtimes_{n=1}^{\infty}\right)$  para ativá-los. Desconecte o cabo tronco do ECG. Verifique se a mensagem LEAD OFF (DERIVAÇÃO DESLIGADA) é exibida e se o alarme sonoro está ativado. Com o INTERNAL TEST ON (TESTE INTERNO LIGADO), verifique o seguinte: 1) Se a mensagem LEAD OFF desaparece, e 2) Se o monitor começa a contar o QRS.

# <span id="page-44-2"></span>**14.2 Simulador de ECG**

O Modelo 7600/7800 tem um simulador de ECG integrado que é usado para verificar a integridade do cabo tronco do ECG, fios de derivação e circuitos eletrônicos envolvidos no processamento do sinal do ECG.

**CUIDADO:** O cabo tronco e os fios de derivação do ECG são considerados itens consumíveis que precisam ser substituídos periodicamente. Para evitar interrupções no monitoramento do paciente, é recomendável que um conjunto sobressalente esteja sempre disponível.

**CUIDADO:** O teste do simulador do ECG deve ser realizado sempre antes de fazer o monitoramento de um paciente. Se as indicações abaixo não estiverem presentes, entre em contato com a equipe de manutenção qualificada.

Ligue o monitor pressionando a tecla **Power On/Standby** (Ligar/Espera) na parte frontal dele. Você deve ouvir três bipes sonoros. Conecte o cabo tronco do ECG. Fixe os quatro fios de derivação nos terminais do simulador que estão localizados no painel do lado direito do monitor. Os terminais têm quatro etiquetas codificadas por cores para facilitar a identificação. O simulador gera uma forma de onda do ECG e uma faixa de frequência cardíaca entre 10-250 BPM (selecionável pelo usuário).

# **TESTE DO MONITOR**

# <span id="page-45-0"></span>**14.3 Operação do simulador do ECG**

Para ligar o simulador e definir o ritmo cardíaco, siga o procedimento abaixo:

- 1. No menu principal, pressione a tecla DISPLAY MENU (Menu de exibição). Em seguida, pressione a tecla [TEST MENU] (Menu de teste).
- 2. Pressione a tecla SIM RATE (Frequência do sim.) para ligar o simulador e alternar entre as opções de frequência cardíaca.
- 3. Pressione as teclas FINE TUNE (Ajuste fino) para alterar o ritmo cardíaco em incrementos de um.
- 4. Verifique se a frequência cardíaca exibida é equivalente à Frequência do simulador selecionado. Verifique se dois traços do ECG são exibidos.

NOTA: Quando o simulador está ligado, a mensagem SIMULATOR ON (Simulador ativado) é exibida em amarelo na tela.

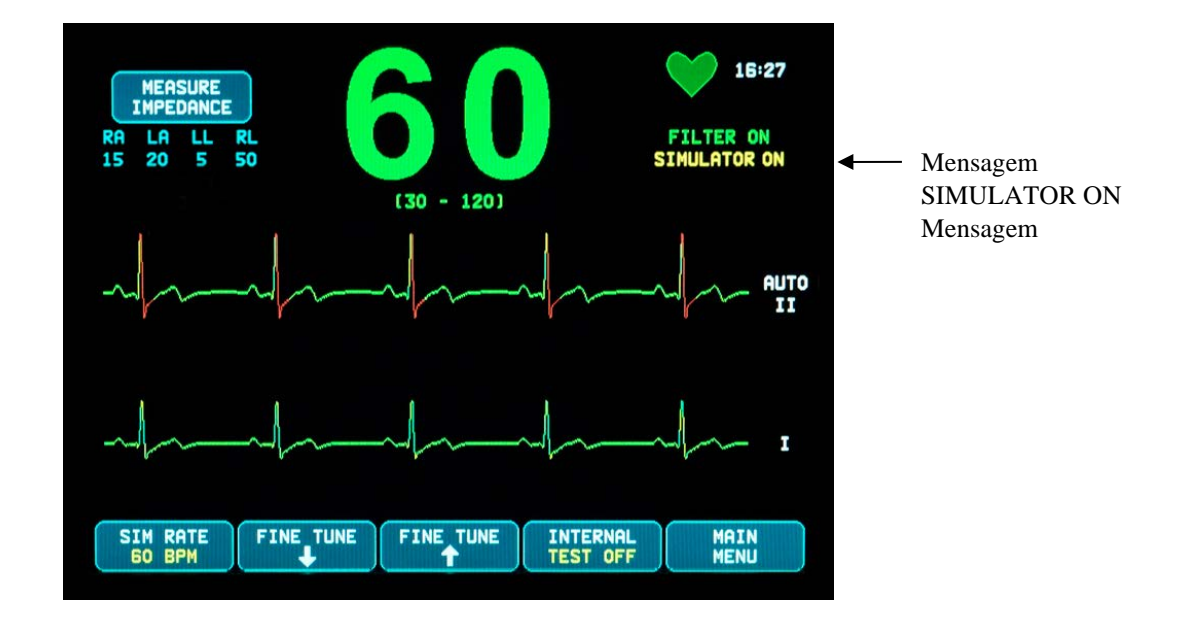

Para testar alarmes visuais e sonoros:

Se os alarmes estiverem pausados ou silenciosos, pressione a tecla  $\left(\bigotimes_{n=1}^{\infty}\right)$  para ativá-los.

- 1. Defina a SIM RATE para OFF. Verifique se a mensagem de alarme ASYSTOLE (Assítole) é exibida e se o alarme sonoro está presente.
- 2. Desconecte o cabo tronco do ECG. Verifique se a mensagem LEAD OFF (Derivação desativada) é exibida e se o alarme sonoro está presente.

<span id="page-46-0"></span>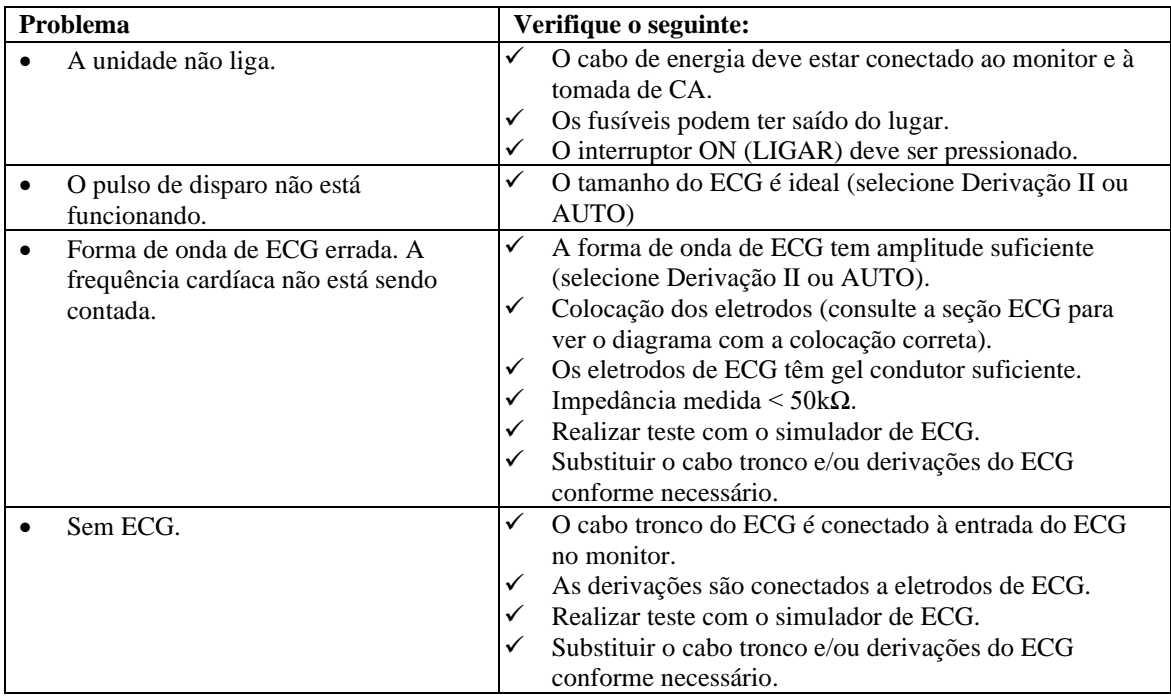

# **15.0 SOLUÇÃO DE PROBLEMAS**

# **16.0 MANUTENÇÃO E LIMPEZA**

# <span id="page-47-1"></span><span id="page-47-0"></span>**16.1 O monitor**

Quando necessário, limpe as superfícies externas do monitor com um pano ou cotonete umedecido em água. Não permita a entrada de líquidos no interior do instrumento.

# **CUIDADO:**

- Não use sistema de autoclave ou esterilização por pressão ou gás no monitor.
- Não encharque nem mergulhe em nenhum líquido.
- Use a quantidade adequada de solução de limpeza. O excesso de solução pode entrar no monitor e danificar os componentes internos.
- Não toque, pressione ou esfregue a tela e as coberturas com elementos abrasivos, como produtos de limpeza, instrumentos, escovas ou materiais de superfície áspera, nem as coloque em contato com algo que possa arranhá-las.
- Não use soluções à base de acetona ou petróleo nem outros solventes agressivos para limpar o monitor.

# <span id="page-47-2"></span>**16.2 Cabos tronco do ECG e fios de derivação**

**CUIDADO:** Não autoclave cabos tronco do ECG ou fios de derivação.

Limpe os cabos usando um pano umedecido em água. Nunca mergulhe os cabos em nenhum líquido nem permita a entrada de líquidos nas conexões elétricas.

# <span id="page-47-3"></span>**16.3 Manutenção preventiva**

O monitor de disparo cardíaco Modelo 7600/7800 não requer nenhuma manutenção preventiva. Não há itens que exigem manutenção no Modelo 7600/7800.

Antes de conectar o monitor a um novo paciente, verifique se:

- Os cabos tronco e fios de derivação do ECG estão limpos e intactos.
- A mensagem LEAD OFF (Derivação desativada) é exibida quando o cabo tronco do ECG e/ou os fios de derivação não estão conectados. A conexão do cabo tronco do ECG e dos fios condutores ao simulador lateral fará desaparecer a mensagem LEAD OFF.

# **17.0 ACESSÓRIOS**

# <span id="page-48-1"></span><span id="page-48-0"></span>**17.1 Cabos tronco do ECG**

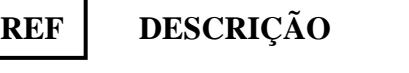

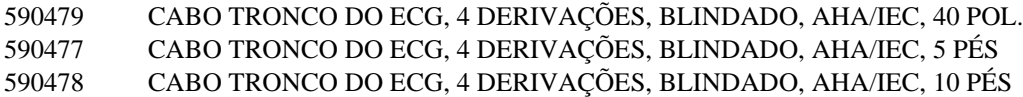

### <span id="page-48-2"></span>**17.2 Cabos metálicos de derivação ECG**

#### **DESCRIÇÃO REF**

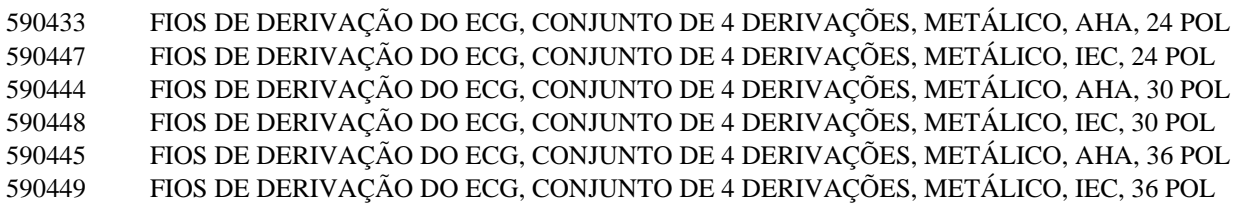

### <span id="page-48-3"></span>**17.3 Fios de derivação do ECG de carbono**

#### **DESCRIÇÃO REF**

 FIOS DE DERIVAÇÃO DO ECG, CONJUNTO DE 4 DERIVAÇÕES, CARBONO RT, AHA, 30 POL FIOS DE DERIVAÇÃO DO ECG, CONJUNTO DE 4 DERIVAÇÕES, CARBONO RT, IEC, 30 POL FIOS DE DERIVAÇÃO DO ECG, CONJUNTO DE 4 DERIVAÇÕES, CARBONO RT, AHA, 36 POL FIOS DE DERIVAÇÃO DO ECG, CONJUNTO DE 4 DERIVAÇÕES, CARBONO RT, IEC, 36 POL

> **Cores AHA: branco, verde, vermelho e preto Cores IEC: vermelho, preto, verde e amarelo**

# <span id="page-49-0"></span>**17.4 Eletrodos de ECG e preparação da pele**

#### **REF**

#### **DESCRIÇÃO**

590494 ELETRODOS DE ECG, ADULTO, 10x4/PCT, 10% KCl, BOLSA 590494-CS ELETRODOS DE ECG, ADULTO, 15 BOLSAS DE 40, 10% KCl, CAIXA 590291 GEL NUPREP, 4 OZ. TUBO

### <span id="page-49-1"></span>**17.5 Soluções de montagem**

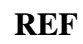

### **DESCRIÇÃO**

590441 CARRO DE TRANSPORTE c/ PLACA DE ÊMBOLO DE 3 POL, SÉRIE 7000 3302-00-15 CARRO DE TRANSPORTE ACC, 3" CONJ PLACA DE MONTAGEM, SÉRIE 7000

### <span id="page-49-2"></span>**17.6 Acessórios diversos**

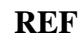

### **DESCRIÇÃO**

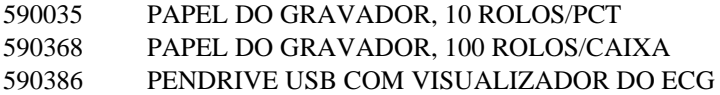

#### **Para fazer pedidos de acessórios, entre em contato com a equipe de atendimento ao cliente:**

- Tel.: +1 800.247.4614
- Tel.: +1 203.481.4183
- Fax: +1 203.481.8734
- E-mail: [sales@ivybiomedical.com](mailto:sales@ivybiomedical.com)

### **18.0 DESCARTE**

# <span id="page-50-1"></span><span id="page-50-0"></span>**18.1 Diretiva REEE 2012/19/UE**

O descarte de dispositivos ou consumíveis deve ser feito de acordo com as leis e normas locais, estaduais e federais.

Diretiva WEEE 2012/19/EU - Não descarte produtos do tipo WEEE (lixo eletrônico e equipamento eletrônico) em lixo comum. No fim da vida útil do produto, entre contato com o atendimento ao cliente da Ivy Biomedical Systems, Inc. para obter instruções de devolução.

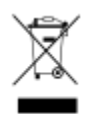

### <span id="page-50-2"></span>**18.2 Diretiva RoHS2 2011/65/UE**

O Modelo 7600/7800 e seus acessórios estão em conformidade com a Diretiva RoHS 2011/65/UE e 2015/863/UE.

#### <span id="page-50-3"></span>**18.3 Norma da indústria de eletrônicos da República Popular da China SJ/T11363-2006**

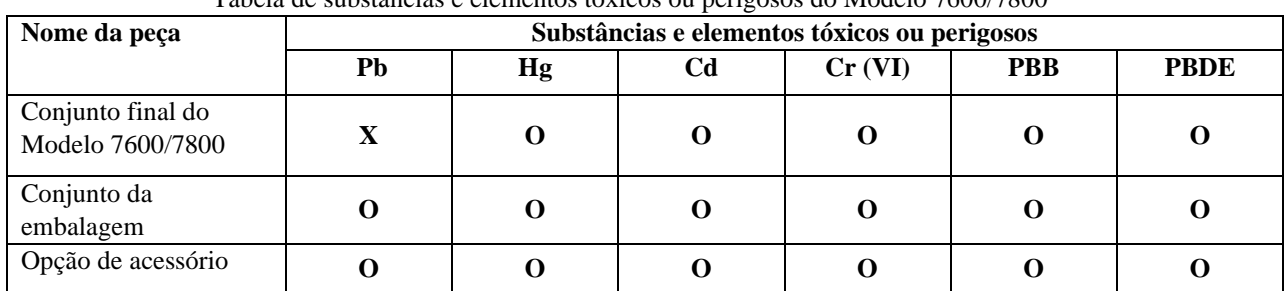

Tabela de substâncias e elementos tóxicos ou perigosos do Modelo 7600/7800

**O**: Indica que esta substância tóxica ou perigosa contida em todos os materiais homogêneos dessa peça está abaixo do requisito de limite de SJ/T11363-2006.

**X**: Indica que esta substância tóxica ou perigosa contida em pelo menos um dos materiais homogêneos dessa peça está acima do requisito de limite de SJ/T11363-2006.

Os dados acima representam as melhores informações disponíveis no momento da publicação.

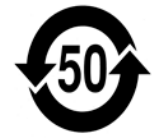

(EFUP) Período de uso ecologicamente correto - 50 anos

Alguns itens consumíveis ou OEM podem ter seu próprio rótulo com um valor de EFUP inferior ao do sistema e talvez não sejam identificados na tabela. Este símbolo indica que o produto contém materiais perigosos além dos limites estabelecidos pelo padrão chinês SJ/T11363-2006. O número indica a quantidade de anos que o produto pode ser usado em condições normais sem que os materiais perigosos provoquem sérios danos ao meio ambiente ou à saúde humana. Este produto não deve ser descartado como resíduo municipal não classificado e deve ser coletado separadamente.

# **19.0 ESPECIFICAÇÕES**

<span id="page-51-0"></span>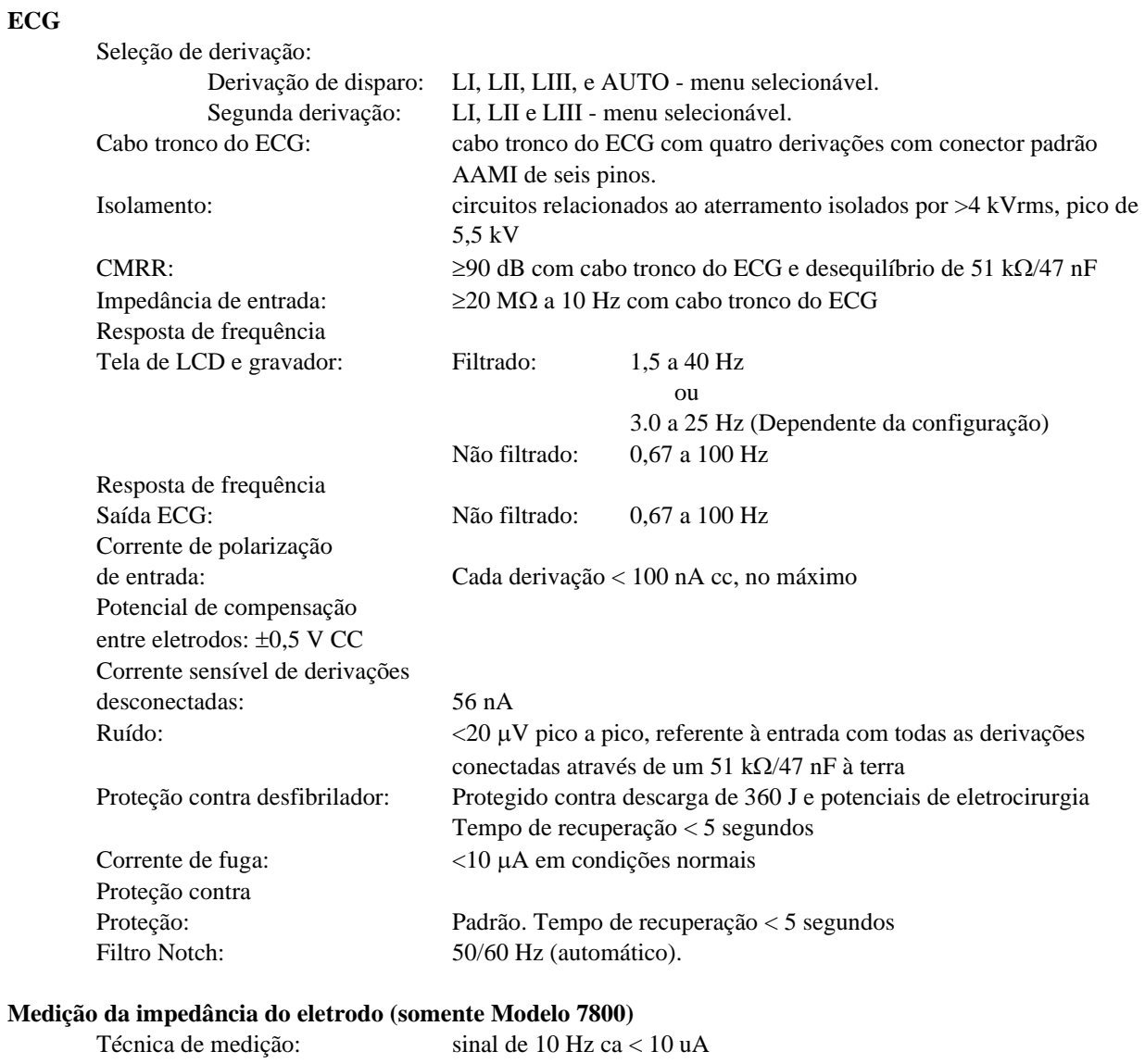

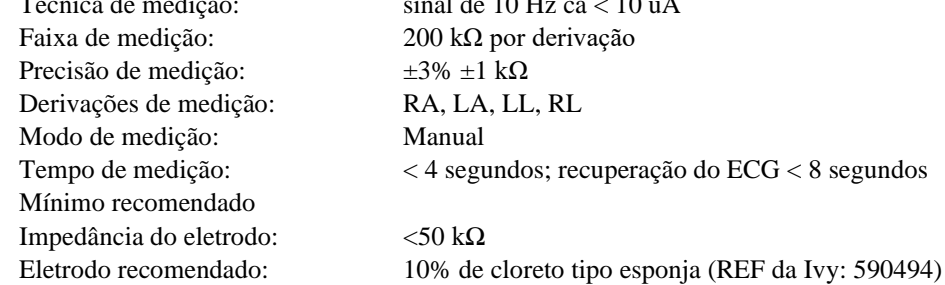

#### **Cardiotacômetro**

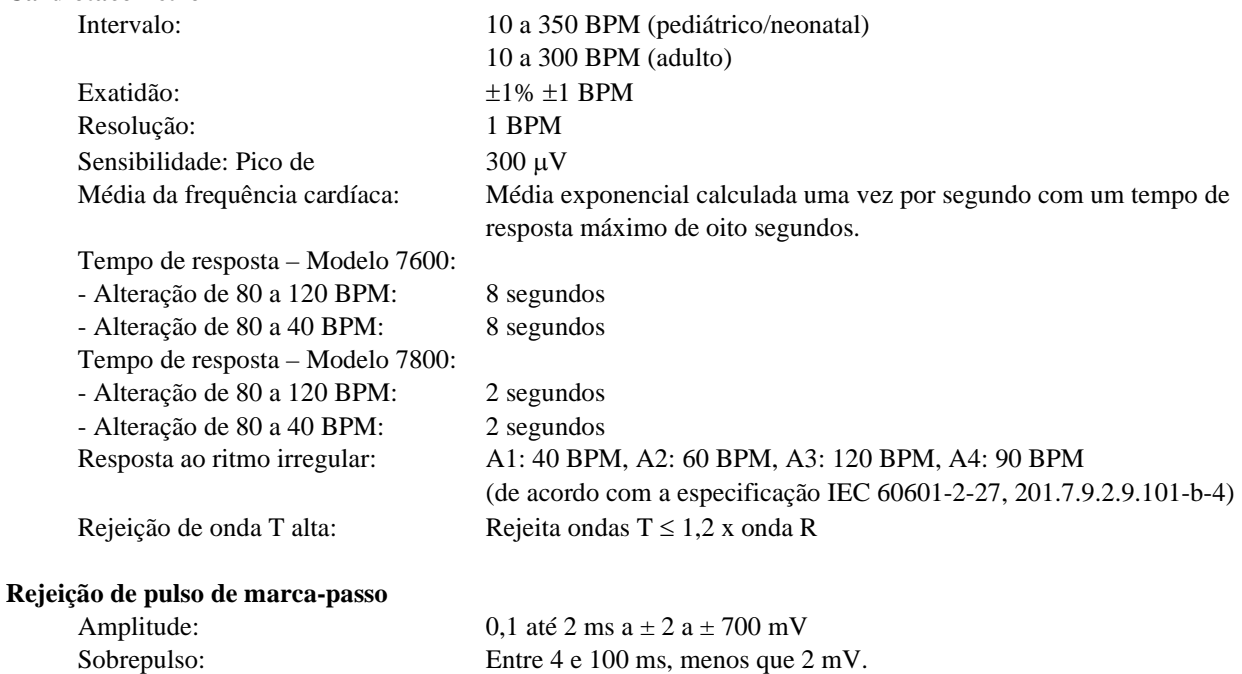

Sinais rápidos de ECG: 1,73 V/s Pode ser selecionada pelo usuário.

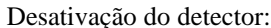

**CUIDADO:** Os pulsos do marca-passo não estão presentes em nenhuma das saídas do painel traseiro.

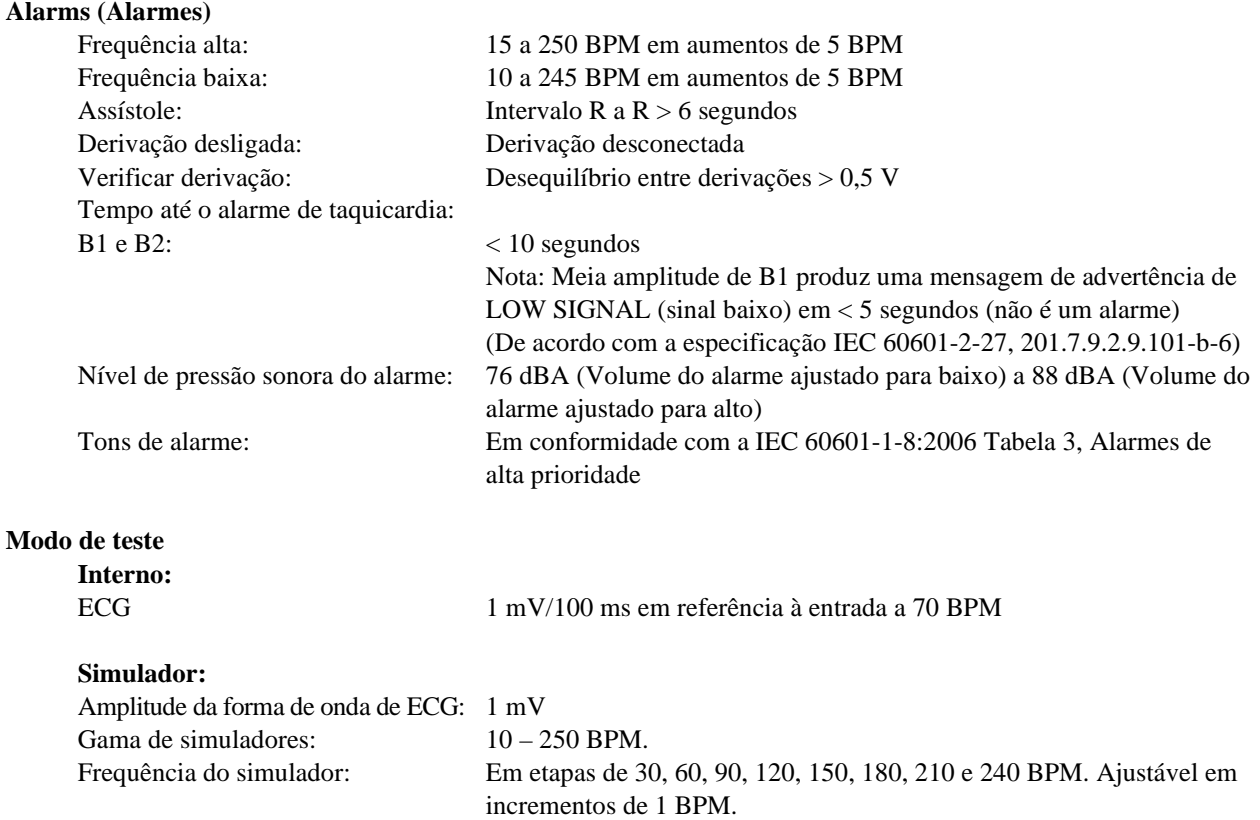

# **ESPECIFICAÇÕES**

#### **Tela - Modelo 7600**

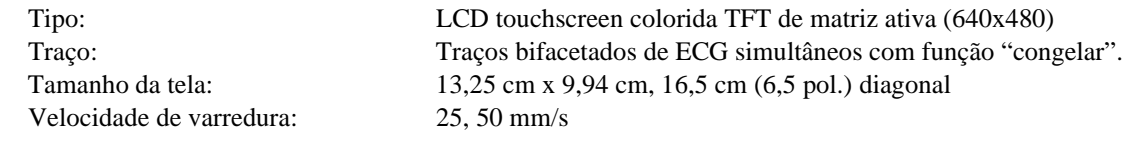

#### **Tela - Modelo 7800**

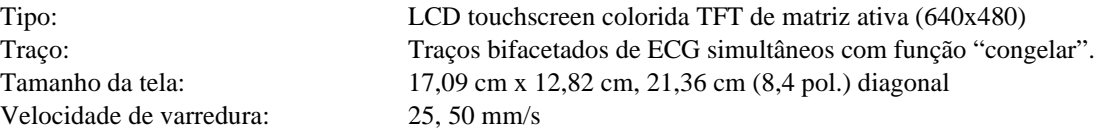

#### **Porta USB e transferência de dados (Somente modelo 7800)**

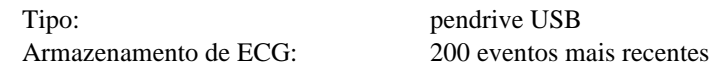

#### **Módulo Ethernet (somente Modelo 7800)**

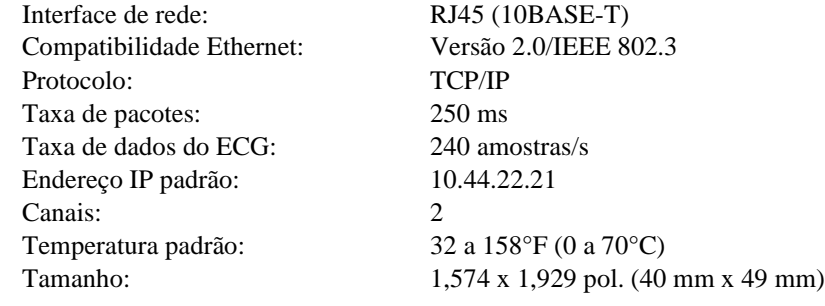

#### **Mecânica – Modelo 7600**

#### **Mecânica – Modelo 7800**

Tamanho: Altura: 7,49 pol. (19,02 cm) Largura: 7,94 pol. (20,17 cm) Profundidade: 5,18 pol. (13,16 cm) Peso: 3,9 libras (1,80 kg)

Tamanho: Altura: 8,72 pol. (22,14 cm) Largura: 9,25 pol. (23,50 cm) Profundidade: 6,10 pol. (15,49 cm) Peso: 5,6 libras (2,54 kg)

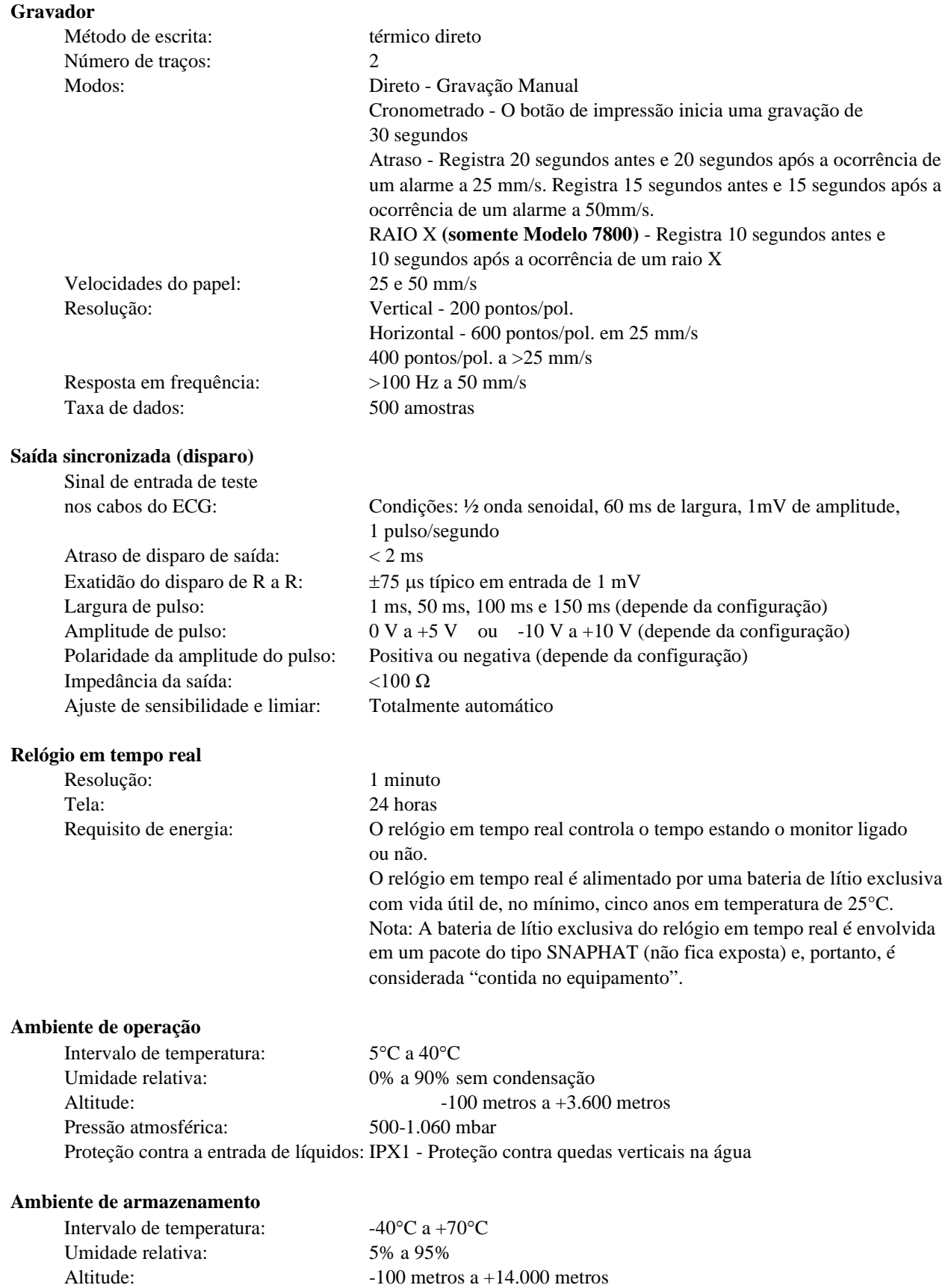

#### **Requisitos de energia**

Entrada de voltagem: 100-120 V~; 200-230 V~ Frequência de linha: 50/60 Hz Característica e tipo de fusível: T 0,5 AL, 250 V Alimentação máxima de CA Consumo: 45 VA

Recuperação de energia: Automática, se a energia for restaurada em 30 segundos

# **20.0 CONFORMIDADE REGULAMENTAR**

<span id="page-56-0"></span>A unidade atende ou excede as especificações para:

- ANSI/AAMI ES60601-1: A1:2012, C1:2009/(R)2012 e A2:2010/(R)2012
- IEC 60601-1 Edition 3.1 (2012)/EN 60601-1:2006 + A1:2013 + A12:2014
- IEC 60601-1-2 4ª edição (2014)
- IEC 60601-1-6:2010 (Third Edition) + A1:2013; IEC 62366:2007 (First Edition) + A1:2014
- IEC  $60601 1 8:2006$  (Second Edition) + Am.1:2012
- IEC 60601-2-27 (2011)
- IEC 62304:2006
- CAN/CSA-C22.2 No. 60601-1:2014
- CAN/CSA-C22.2 No. 60601-1-2:2016
- MDD 93/42/EEC
- CE 0413
- ISO 13485:2016
- RoHS 2011/65/UE e 2015/863/UE
- WEEE 2012/19/UE
- FDA/CGMP
- MDSAP

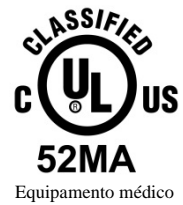

Com relação a choques elétricos, incêndio e riscos mecânicos, somente de acordo com

ANSI/AAMI ES60601-1 (2005) + AMD 1 (2012), CAN/CSA C22.2 No. 60601-1(2014), IEC 60601-2-27 (2011), IEC 60601-1-6:2010 (Terceira Edição) + A1:2013, IEC 60601-1- 8: 2006 (Segunda Edição) + Am.1: 2012

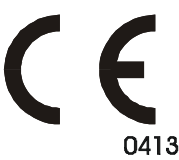

A Ivy Biomedical Systems, Inc. declarou que este produto está em conformidade com a Diretiva do Conselho Europeu 93/42/EEC, Diretiva de dispositivo médico, quando usado de acordo com as instruções fornecidas nos manuais de serviços e operação.

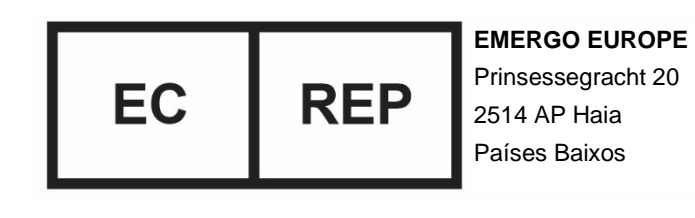

Conformidade Eurasiana (EAC): Este produto foi aprovado em todos os procedimentos de avaliação de conformidade que correspondem aos requisitos das regulações aplicáveis da Customs Union.